# Master-K<br>Cnet

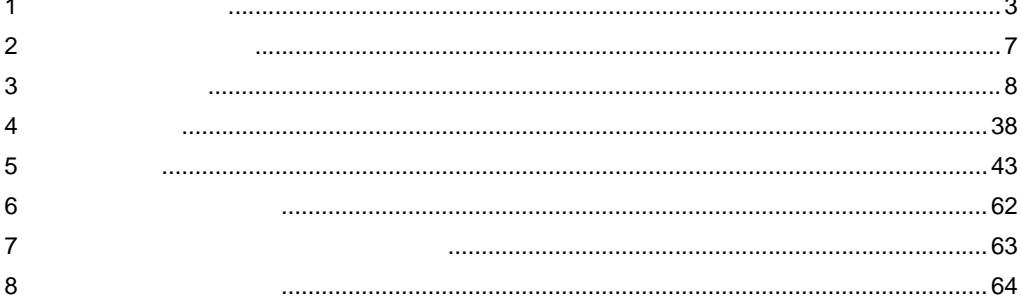

<span id="page-0-0"></span>LS

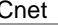

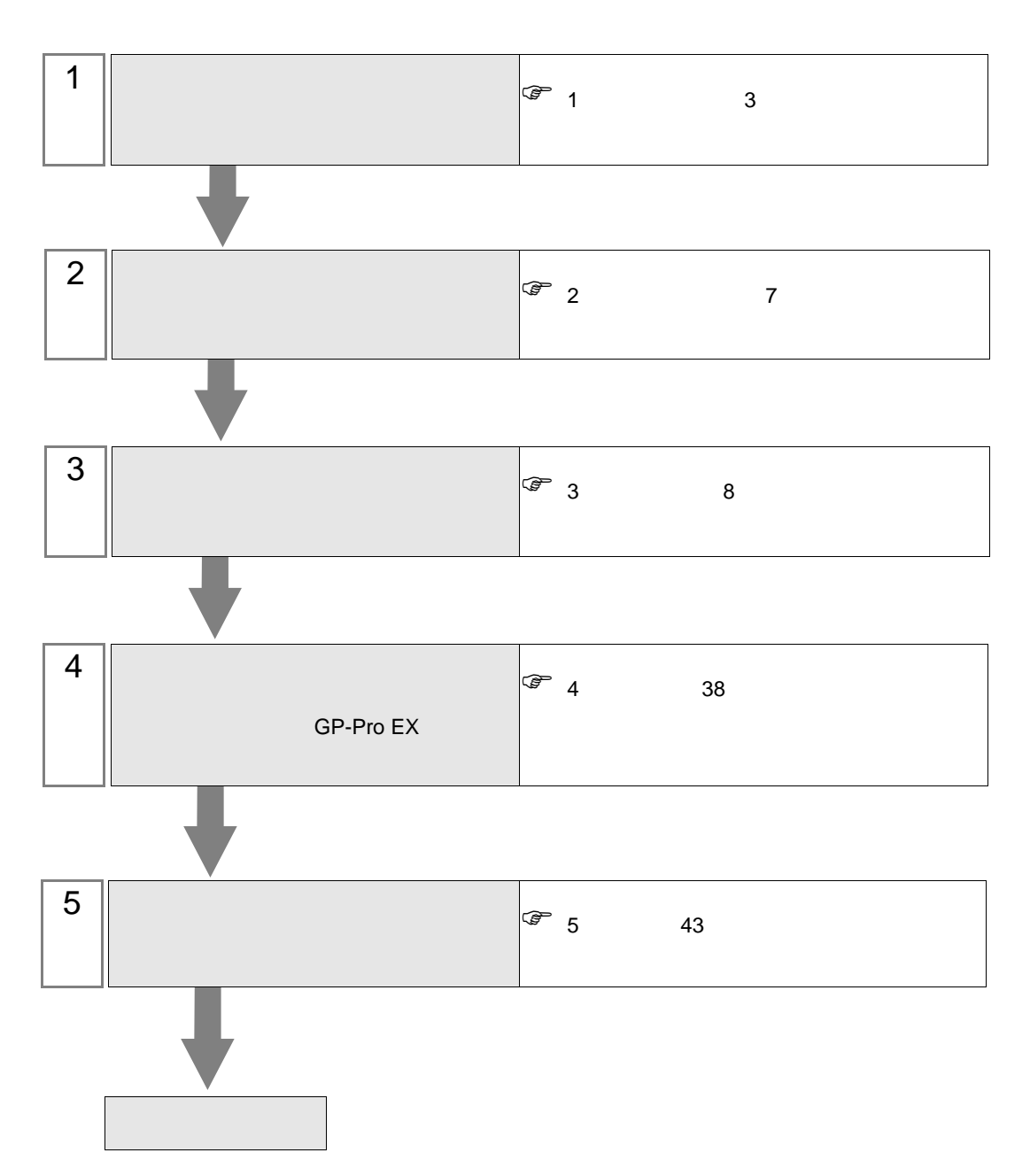

 $PLC$ 

<span id="page-2-0"></span>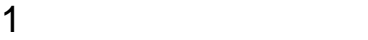

 $\mathop{\hbox{\rm LS}}$ 

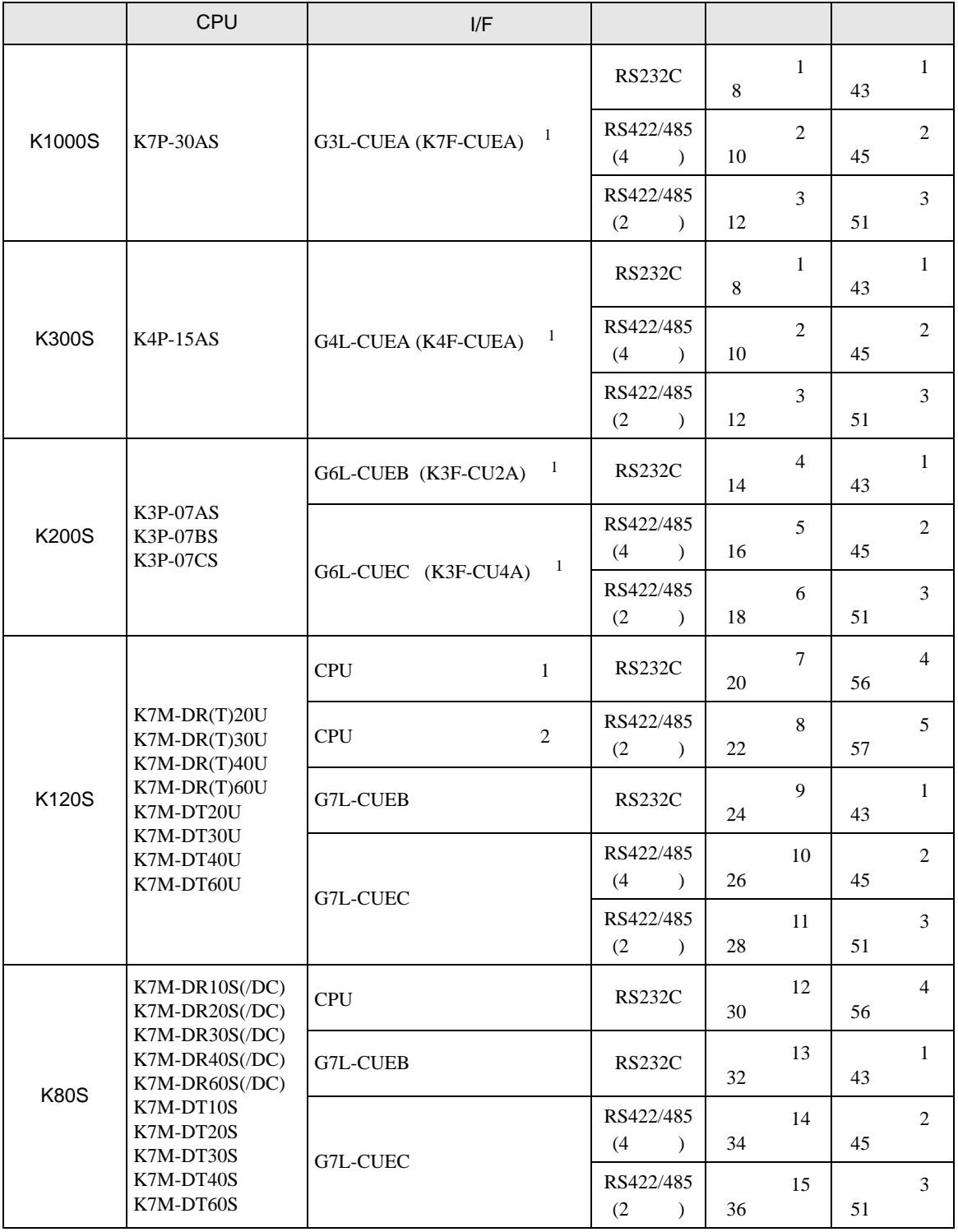

 $1( )$ 

•  $1 \quad 1$ 

m.

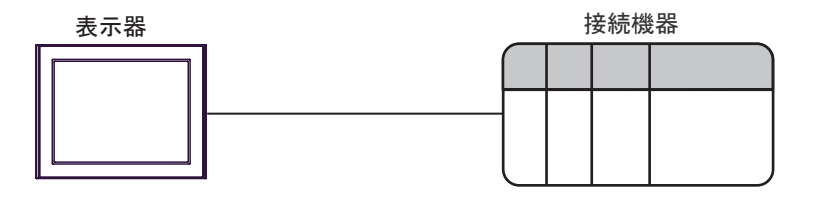

•  $1 \text{ n}$  RS422/485 4

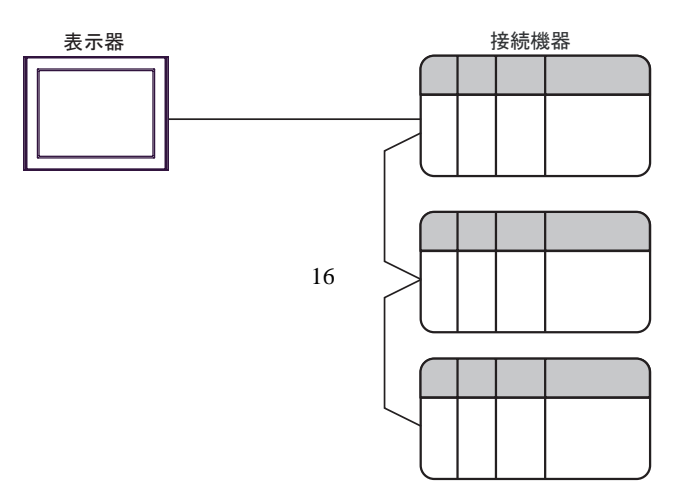

<span id="page-4-0"></span>IPC COM

**IPC** IPC

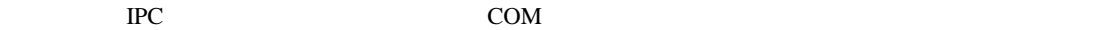

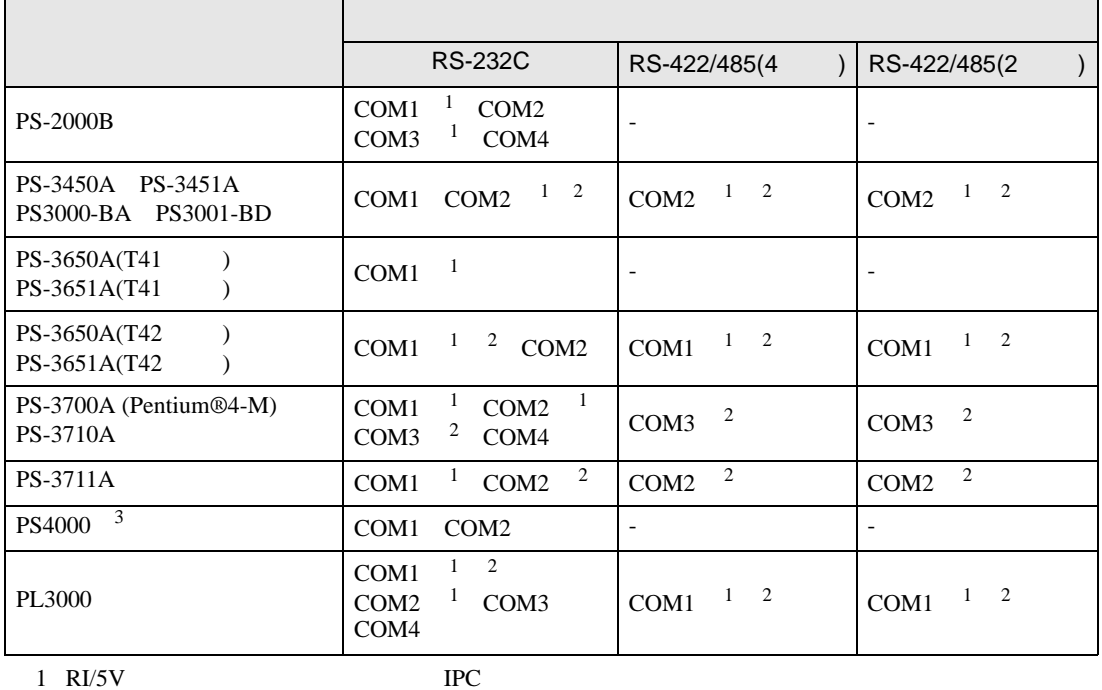

 $2 \leq$ 

 $3 \t\t\t COM \t\t\t RS-232C$ 

COM ER(DTR/CTS)  $1 4 6 9$  IPC

 $IPC$ 

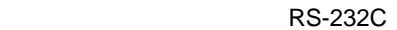

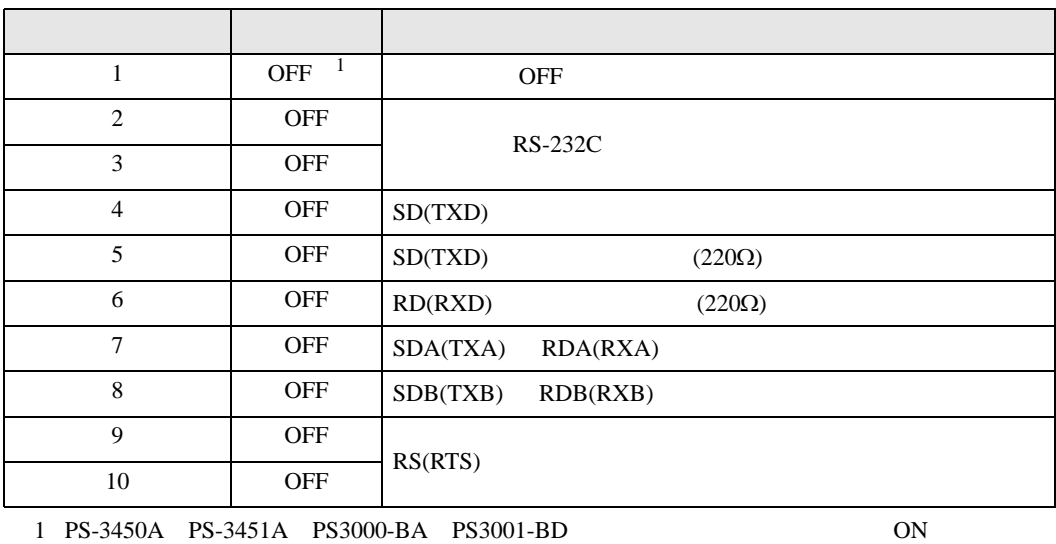

GP-Pro EX 5

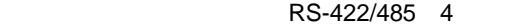

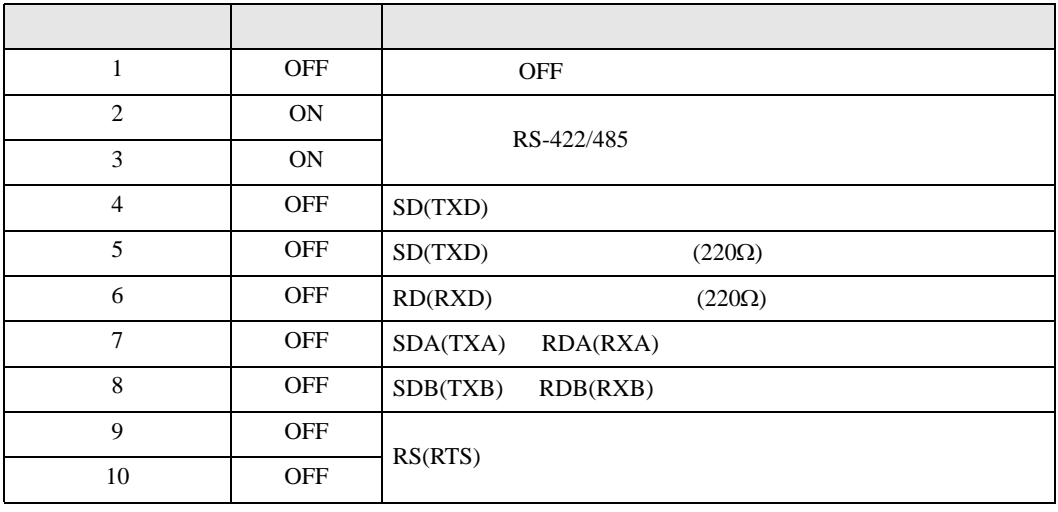

## RS-422/485 2

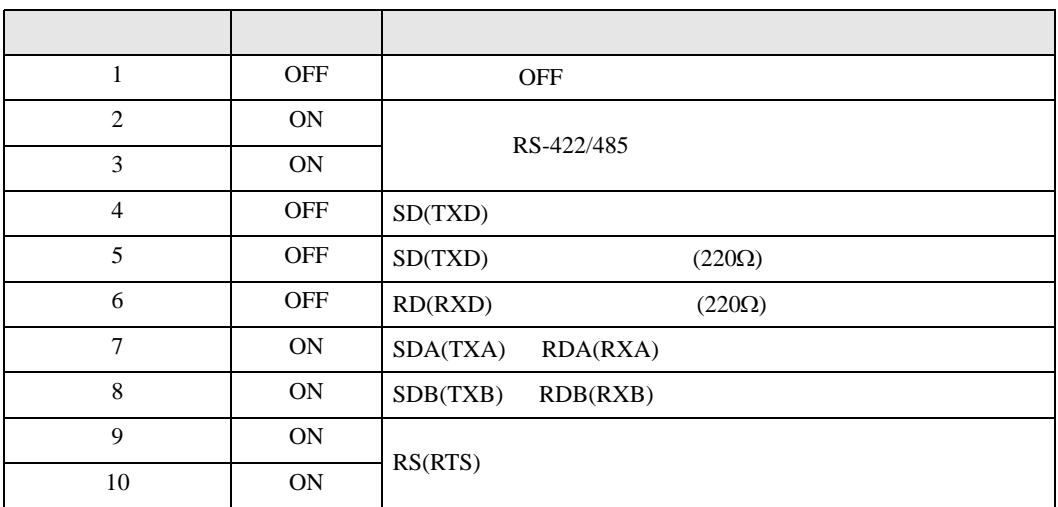

<span id="page-6-0"></span> $2 \left( \frac{1}{2} \right)$ 

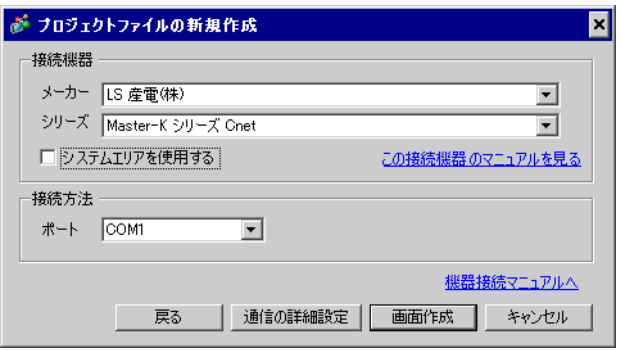

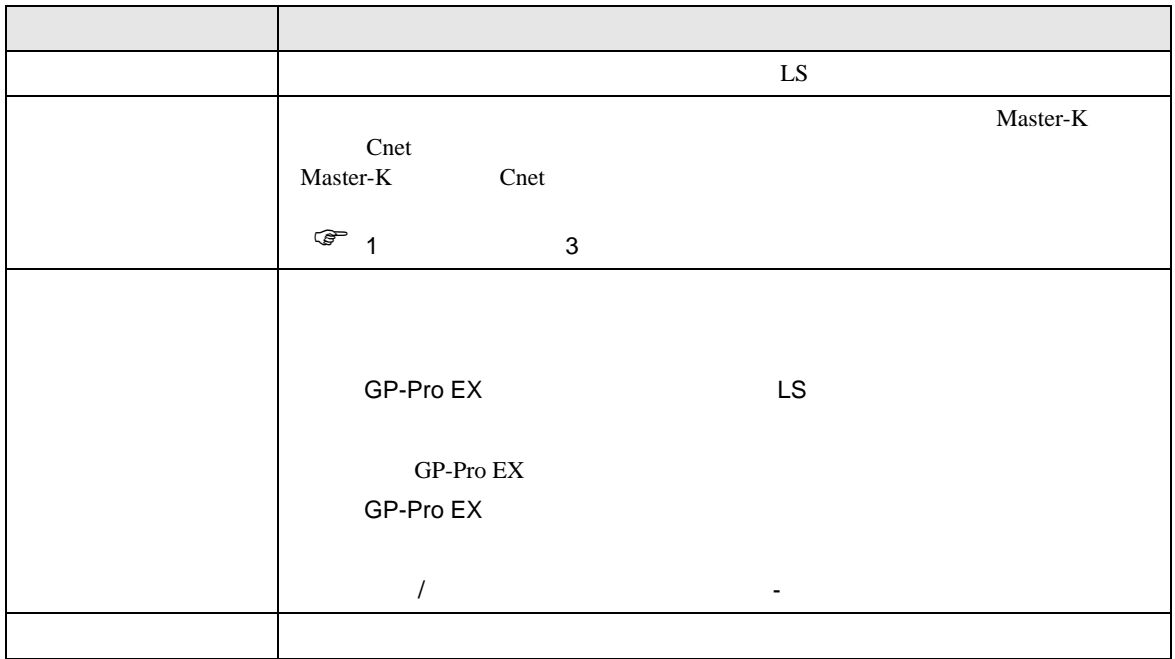

<span id="page-7-1"></span><span id="page-7-0"></span>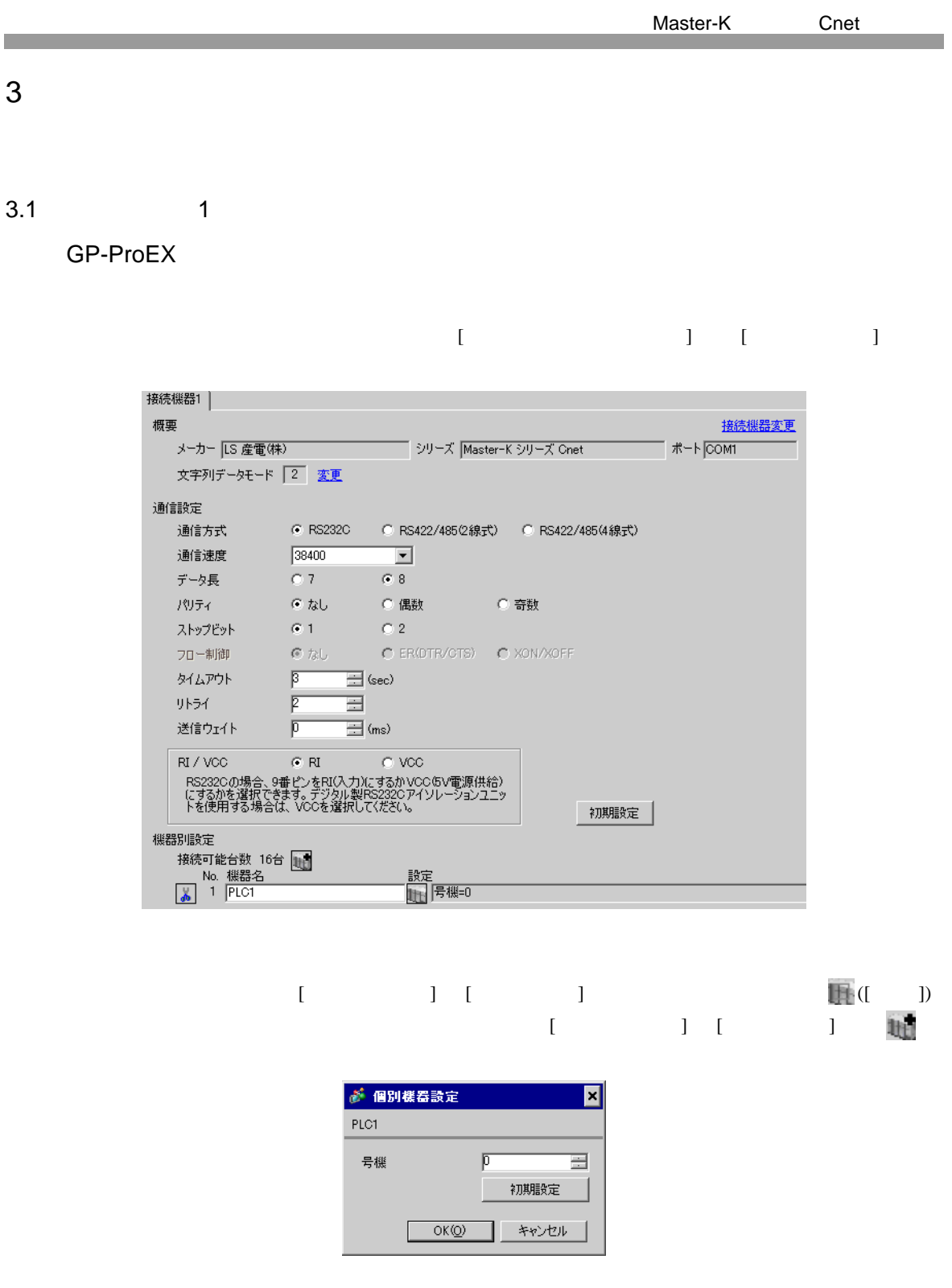

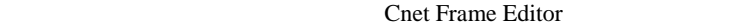

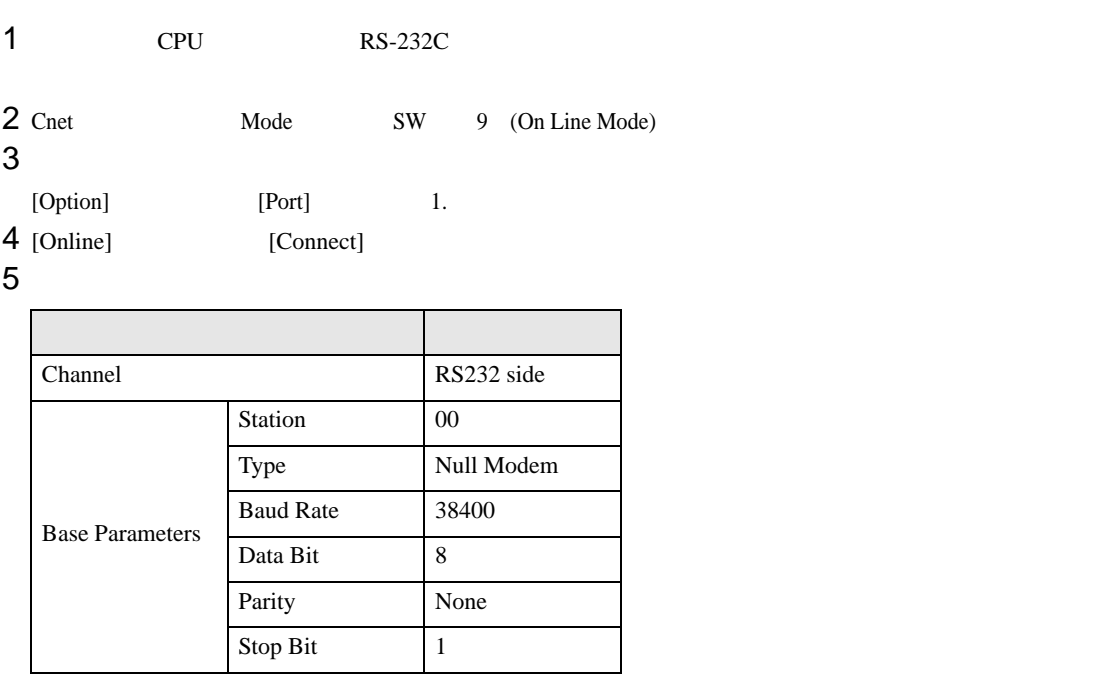

6 [Online] [Write]

[Write]

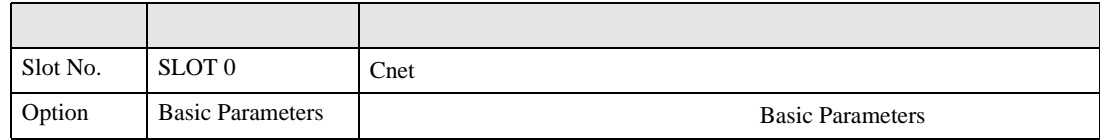

7 [Online] [Online Change Mode]

[Write]

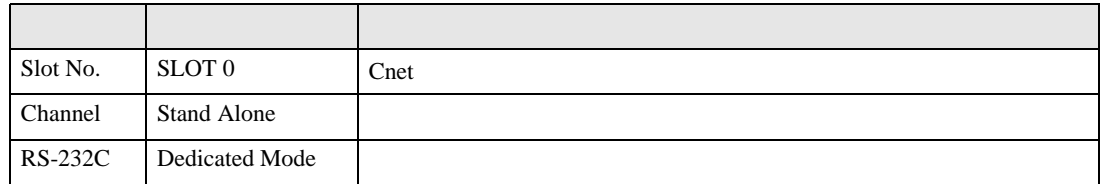

8 [Online] [Change RUN/STOP] RUN

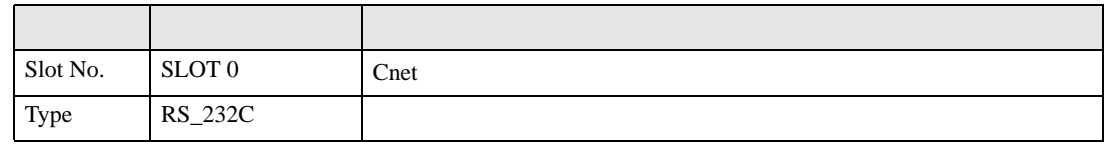

9 Cnet Mode SW 3 (Dedicated Mode)

 $\begin{array}{ccc} 1 & 1 & 1 & 1 \\ 1 & 1 & 1 & 1 \\ 1 & 1 & 1 & 1 \end{array}$ 

<span id="page-9-0"></span>3.2 設定例 2

GP-ProEX

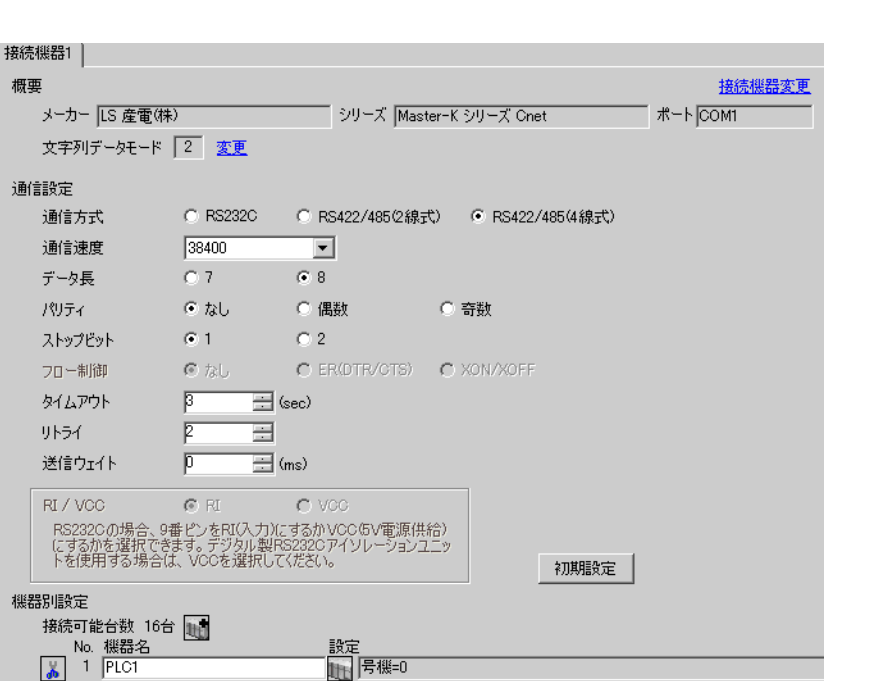

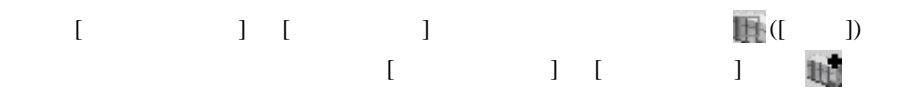

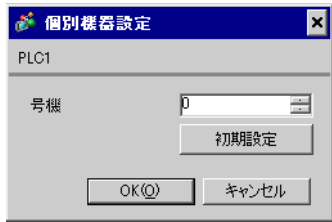

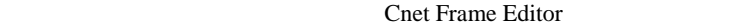

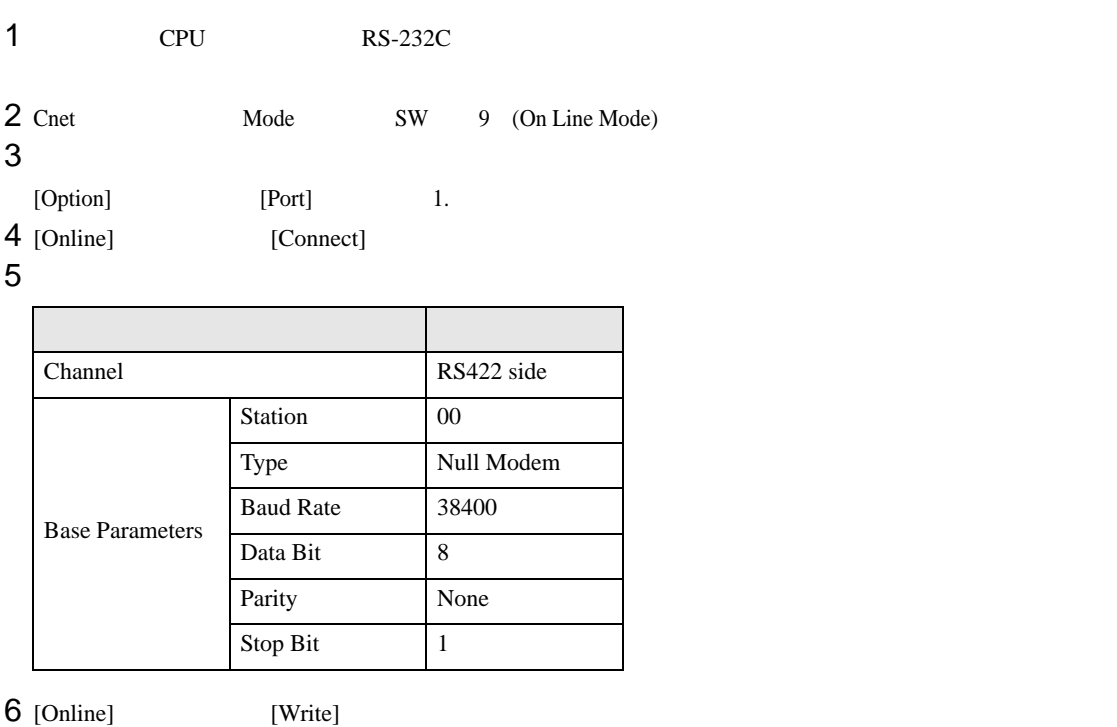

[Write]

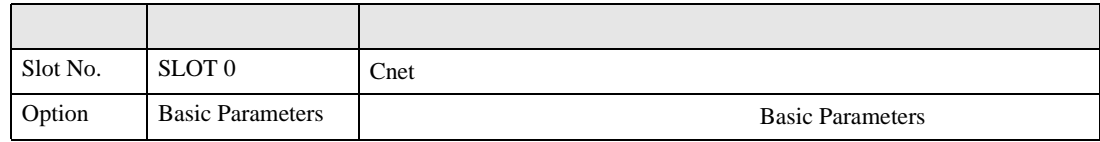

7 [Online] [Online Change Mode]

[Write]

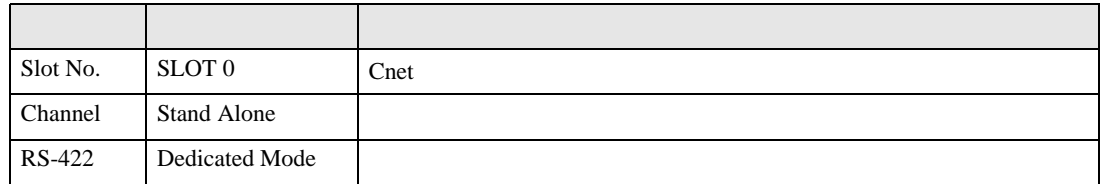

8 [Online] [Change RUN/STOP] RUN

設定項目 設定内容 内容  $Slot No.$  SLOT 0  $\text{Cnet}$ Type RS\_422

9 Cnet Mode SW 3 (Dedicated Mode)

 $\begin{array}{lllllllllll} \text{I} & \text{I} & \text{I} & \text{I} & \text{I} \end{array} \hspace{1.5cm} \begin{array}{lllllllllll} \text{I} & \text{I} & \text{I} & \text{I} \end{array}$ 

<span id="page-11-0"></span>3.3 設定例 3

GP-ProEX

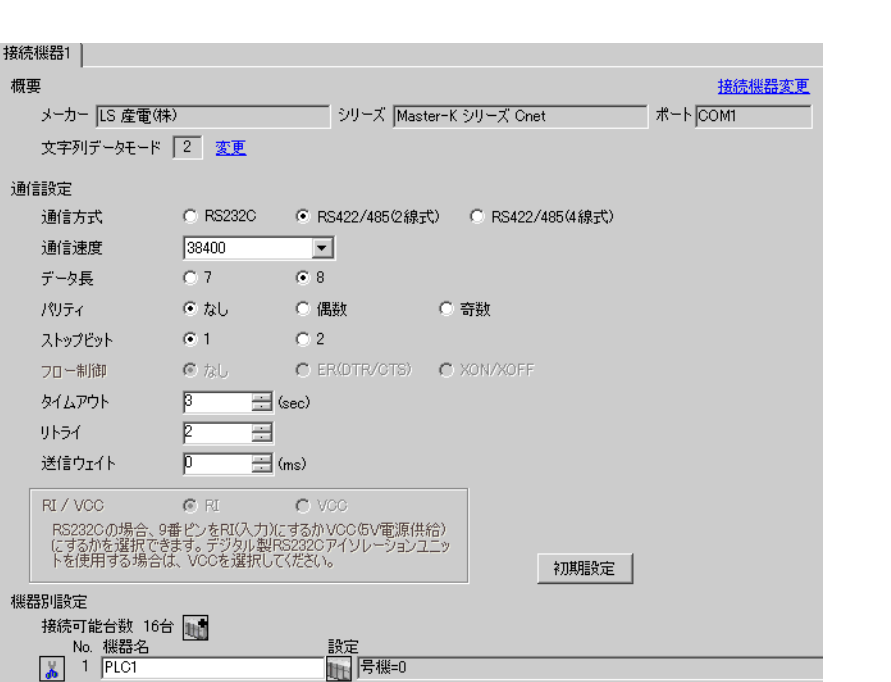

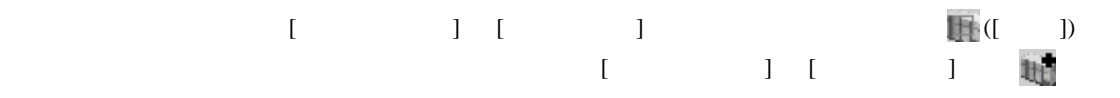

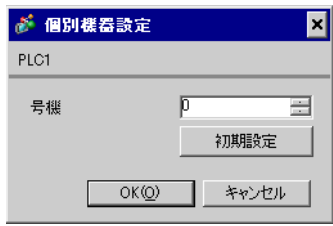

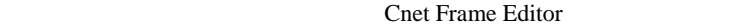

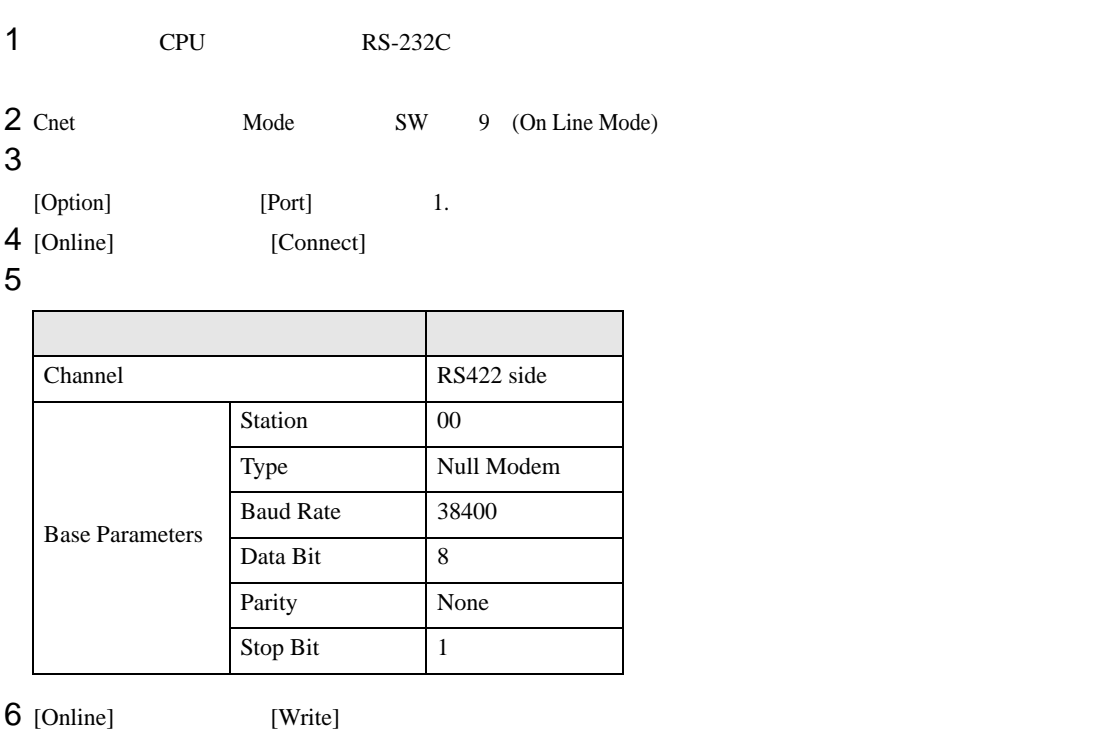

[Write]

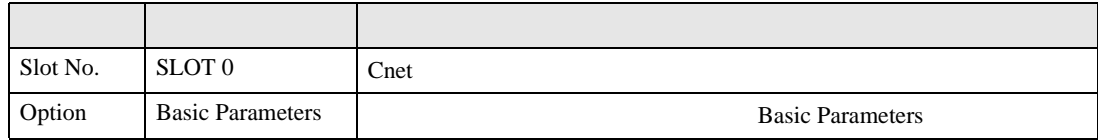

7 [Online] [Online Change Mode]

[Write]

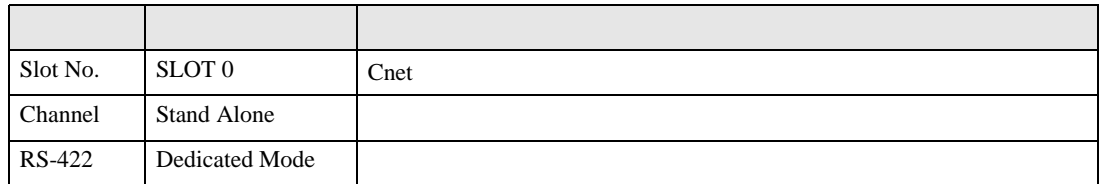

8 [Online] [Change RUN/STOP] RUN

設定項目 設定内容 内容  $Slot No.$  SLOT 0  $\text{Cnet}$ Type RS\_422

9 Cnet Mode SW 3 (Dedicated Mode)

 $\begin{array}{lllllllllll} \text{I} & \text{I} & \text{I} & \text{I} & \text{I} \end{array} \hspace{1.5cm} \begin{array}{lllllllllll} \text{I} & \text{I} & \text{I} & \text{I} \end{array}$ 

<span id="page-13-0"></span>3.4 設定例 4

GP-ProEX

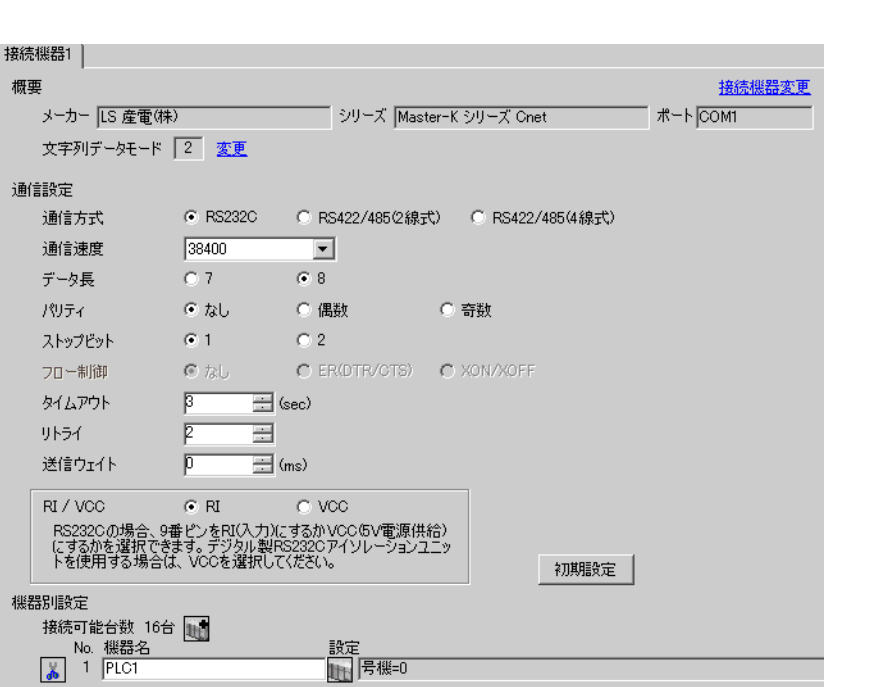

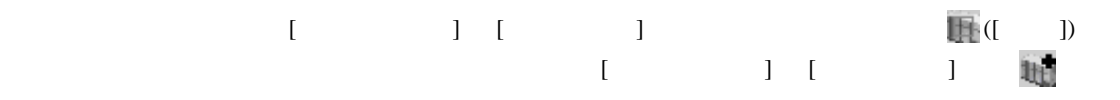

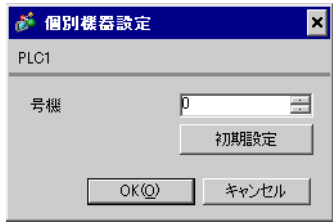

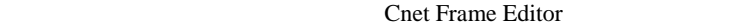

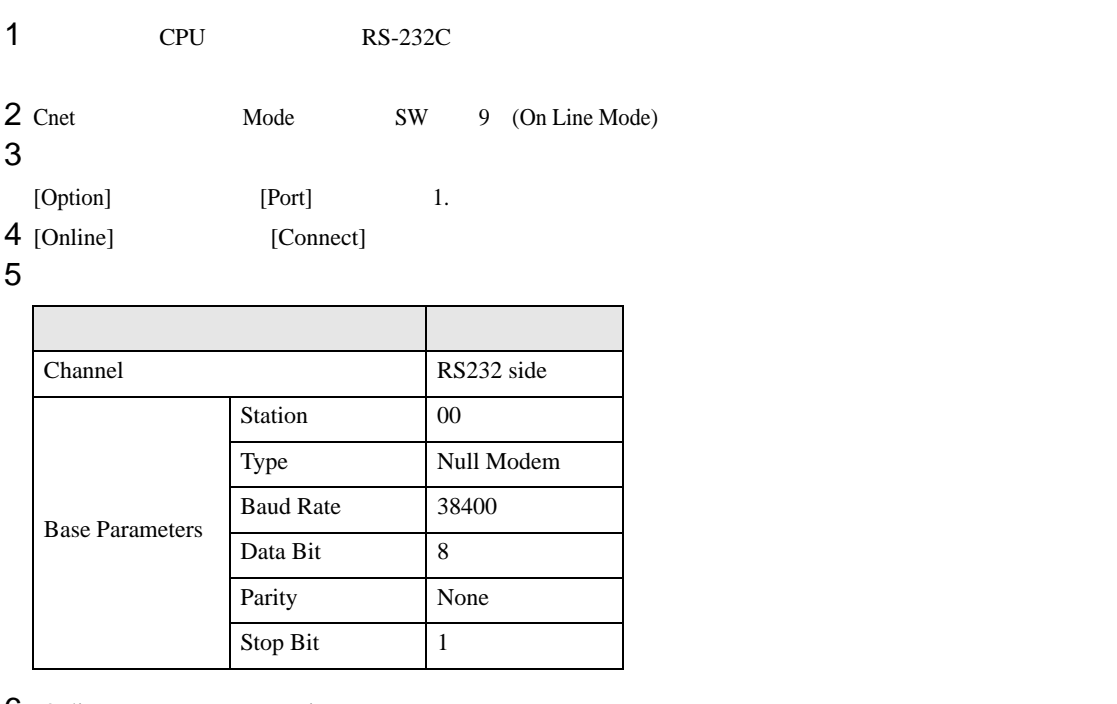

 $6$  [Online] [Write]

[Write]

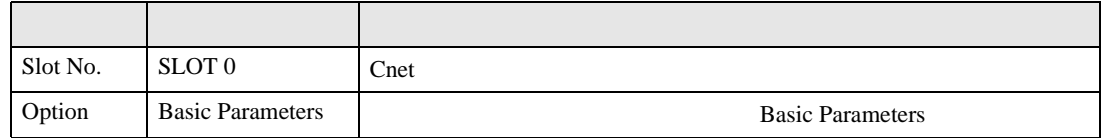

7 [Online] [Online Change Mode]

[Write]

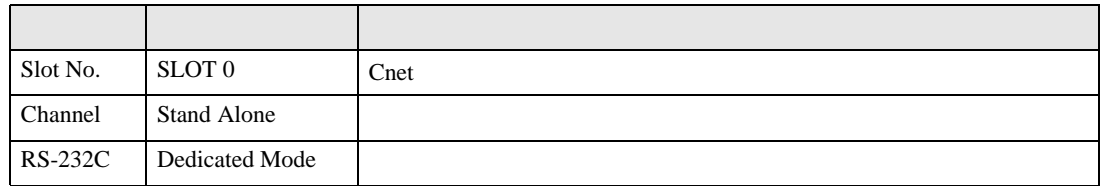

8 [Online] [Change RUN/STOP] RUN

設定項目 設定内容 内容  $Slot No.$  SLOT 0  $\text{Cnet}$ Type RS\_232C

9 Cnet Mode SW 1 (Dedicated Mode)

 $\begin{array}{ccc} 1 & 1 & 1 & 1 \\ 1 & 1 & 1 & 1 \\ 1 & 1 & 1 & 1 \end{array}$ 

<span id="page-15-0"></span>3.5 設定例 5

GP-ProEX

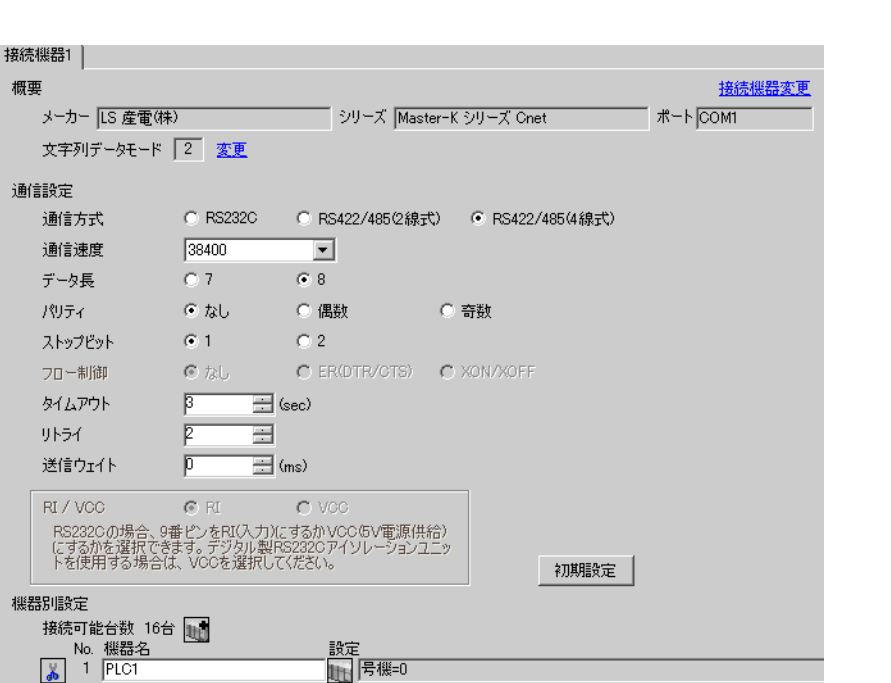

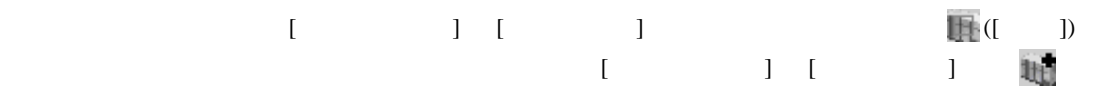

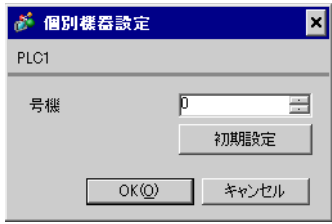

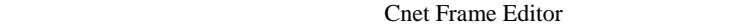

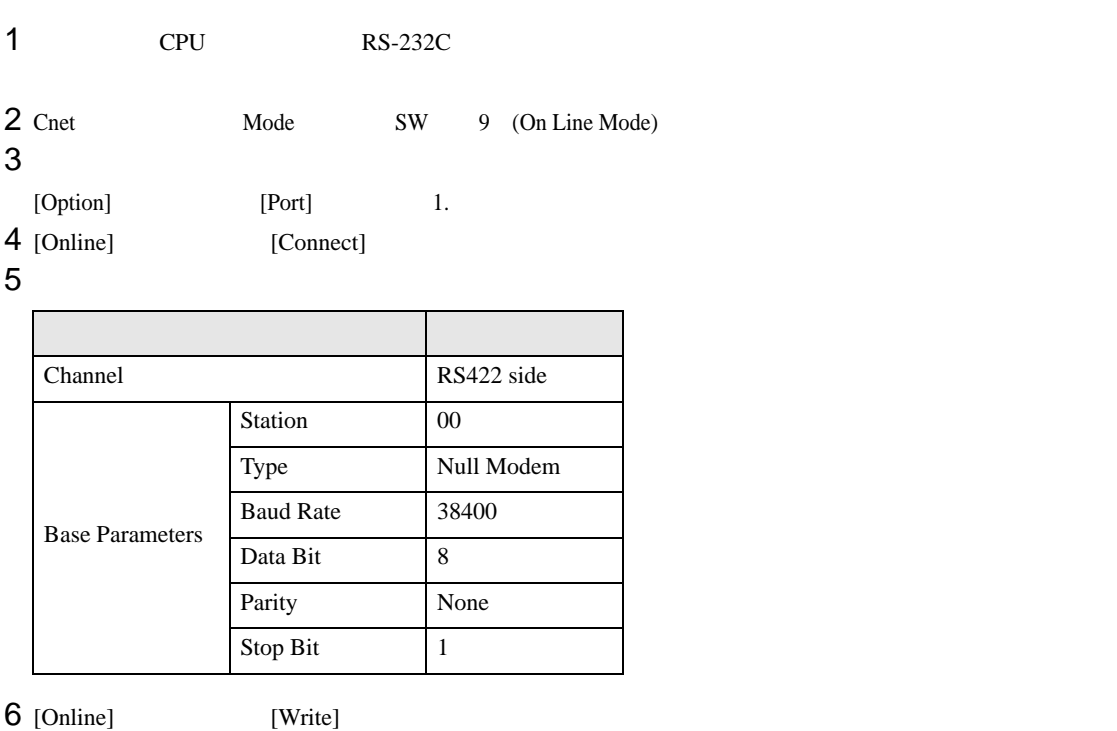

[Write]

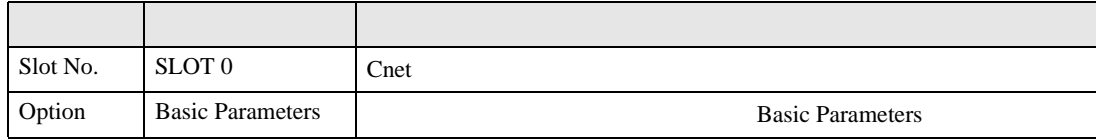

7 [Online] [Online Change Mode]

[Write]

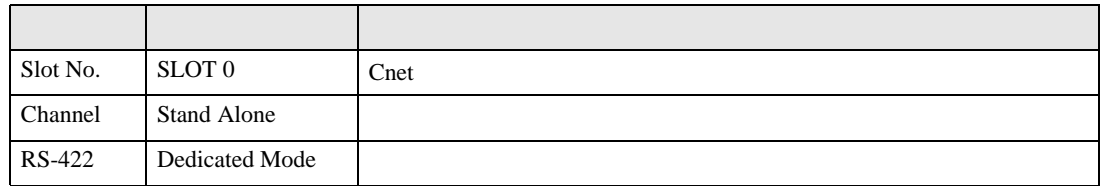

8 [Online] [Change RUN/STOP] RUN

設定項目 設定内容 内容  $Slot No.$  SLOT 0  $\text{Cnet}$ Type RS\_422

9 Cnet Mode SW 1 (Dedicated Mode)

 $\begin{array}{ccc} & 1 & 1 & 1 \end{array}$ 

<span id="page-17-0"></span>3.6 設定例 6

GP-ProEX

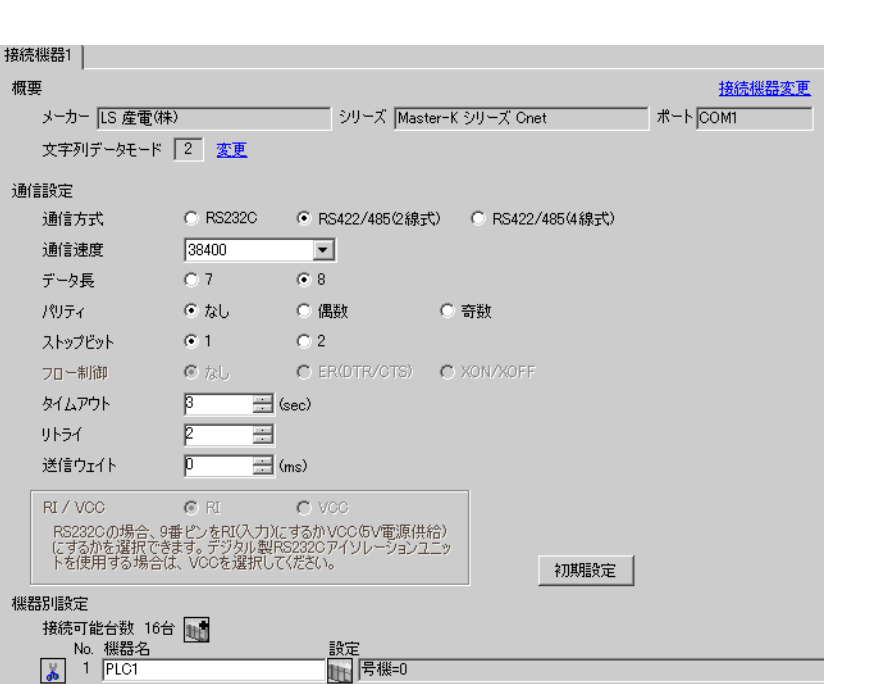

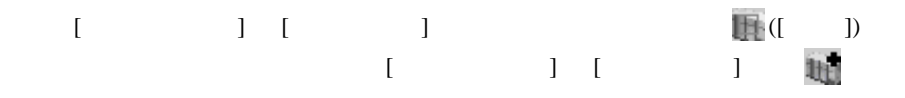

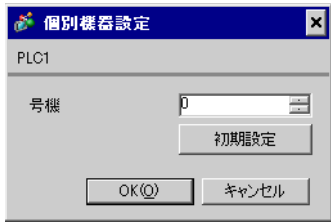

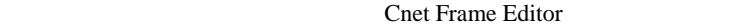

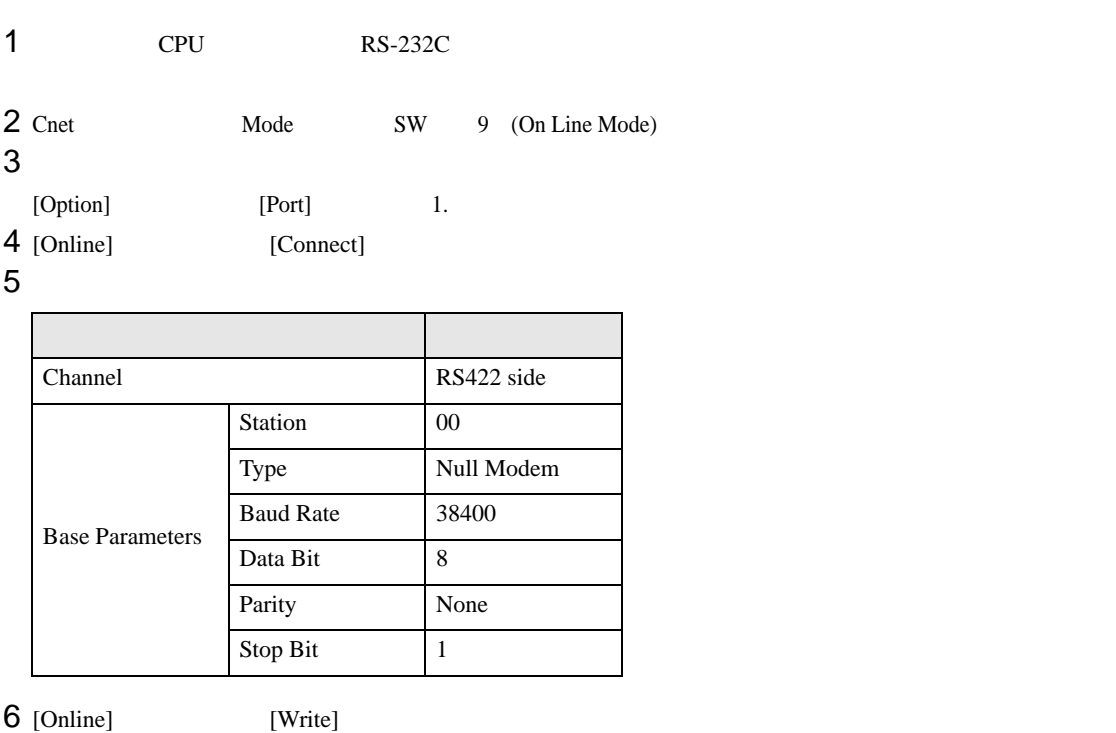

[Write]

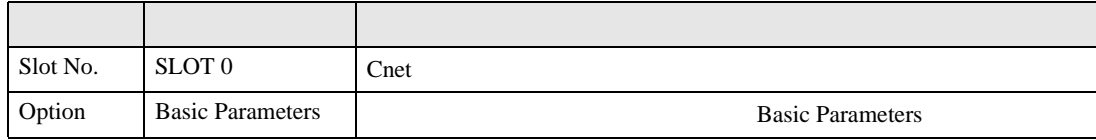

7 [Online] [Online Change Mode]

[Write]

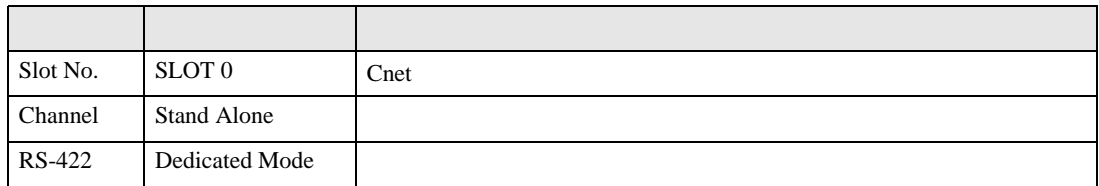

8 [Online] [Change RUN/STOP] RUN

設定項目 設定内容 内容  $Slot No.$  SLOT 0  $\text{Cnet}$ Type RS\_422

9 Cnet Mode SW 1 (Dedicated Mode)

<span id="page-19-0"></span>3.7 設定例 7

GP-ProEX

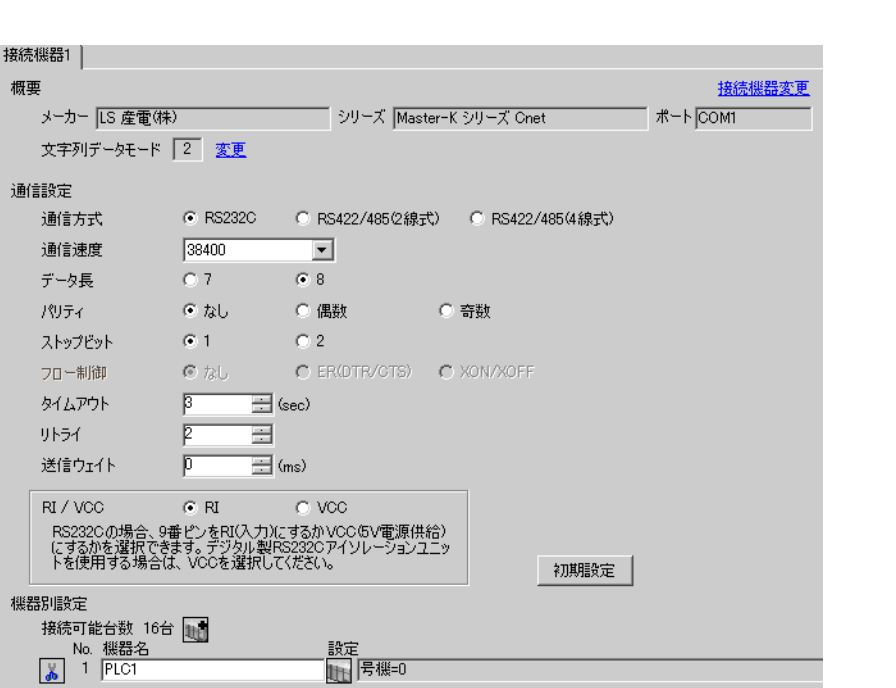

 $\begin{bmatrix} 1 & 0 & 0 \\ 0 & 0 & 1 \end{bmatrix}$   $\begin{bmatrix} 1 & 0 & 1 \\ 0 & 1 & 0 \end{bmatrix}$ 

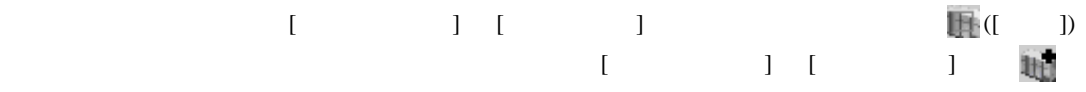

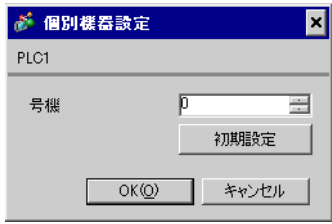

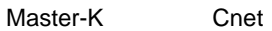

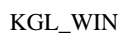

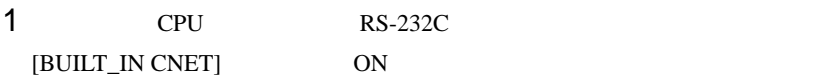

## $2$

 $[PLC Type]$   $[MK_S]$   $120S$ 

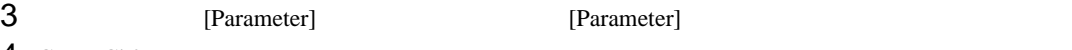

4 [CommCh0]

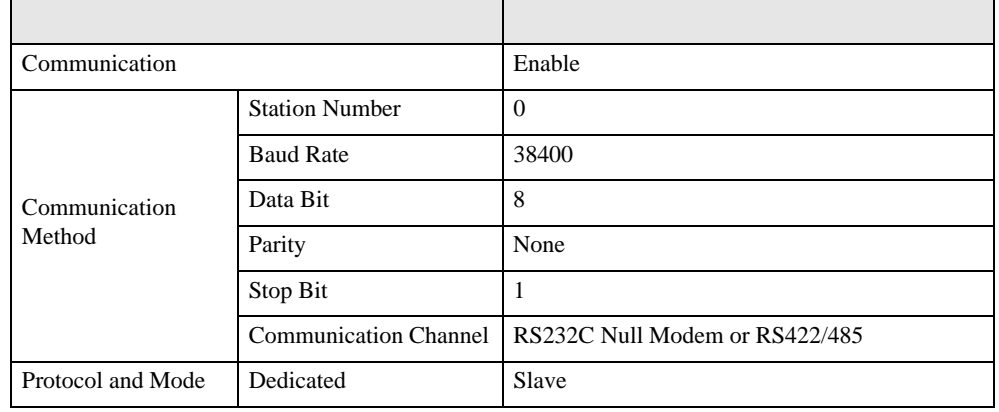

5 [Online] [Connect]

[Online] [Change Mode]-[Stop]

 $6$  [Online] [Write[KGL\_WIN=>PLC]]

•  $[Write[KGL_WIN=\text{PLC}]]$ **MEMO** 

 $\begin{array}{ccc} 1 & 1 & 1 & 1 \\ 1 & 1 & 1 & 1 \\ 1 & 1 & 1 & 1 \end{array}$ 

<span id="page-21-0"></span>3.8 設定例 8

GP-ProEX

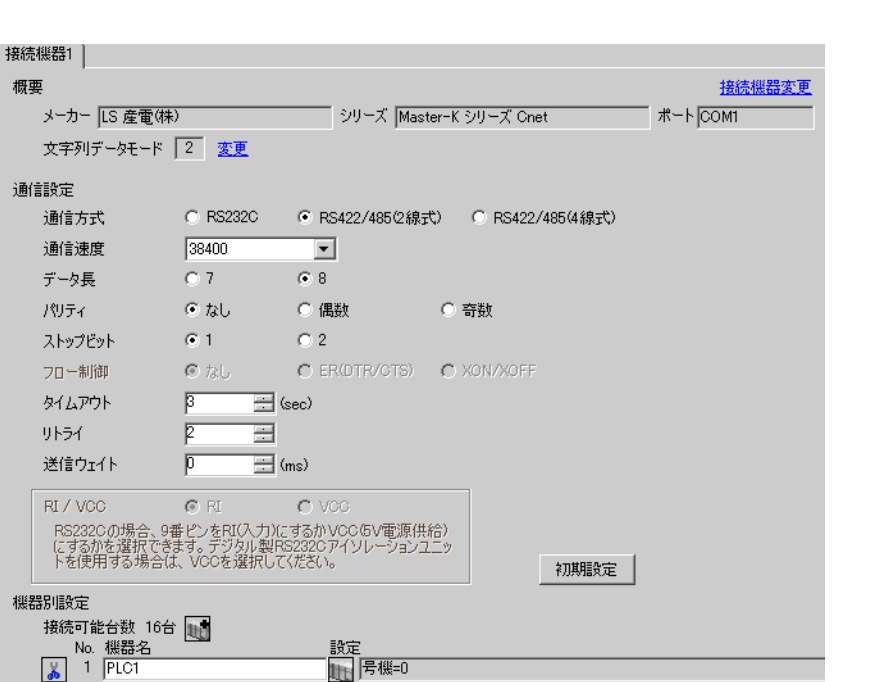

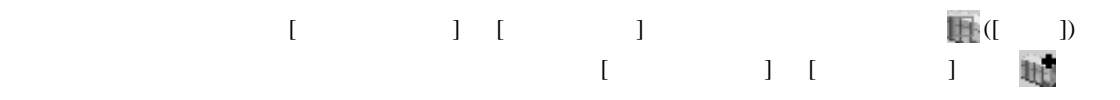

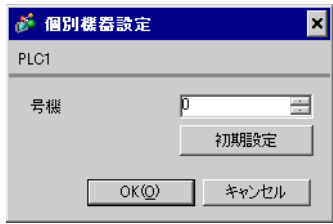

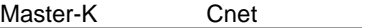

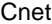

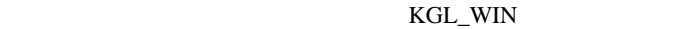

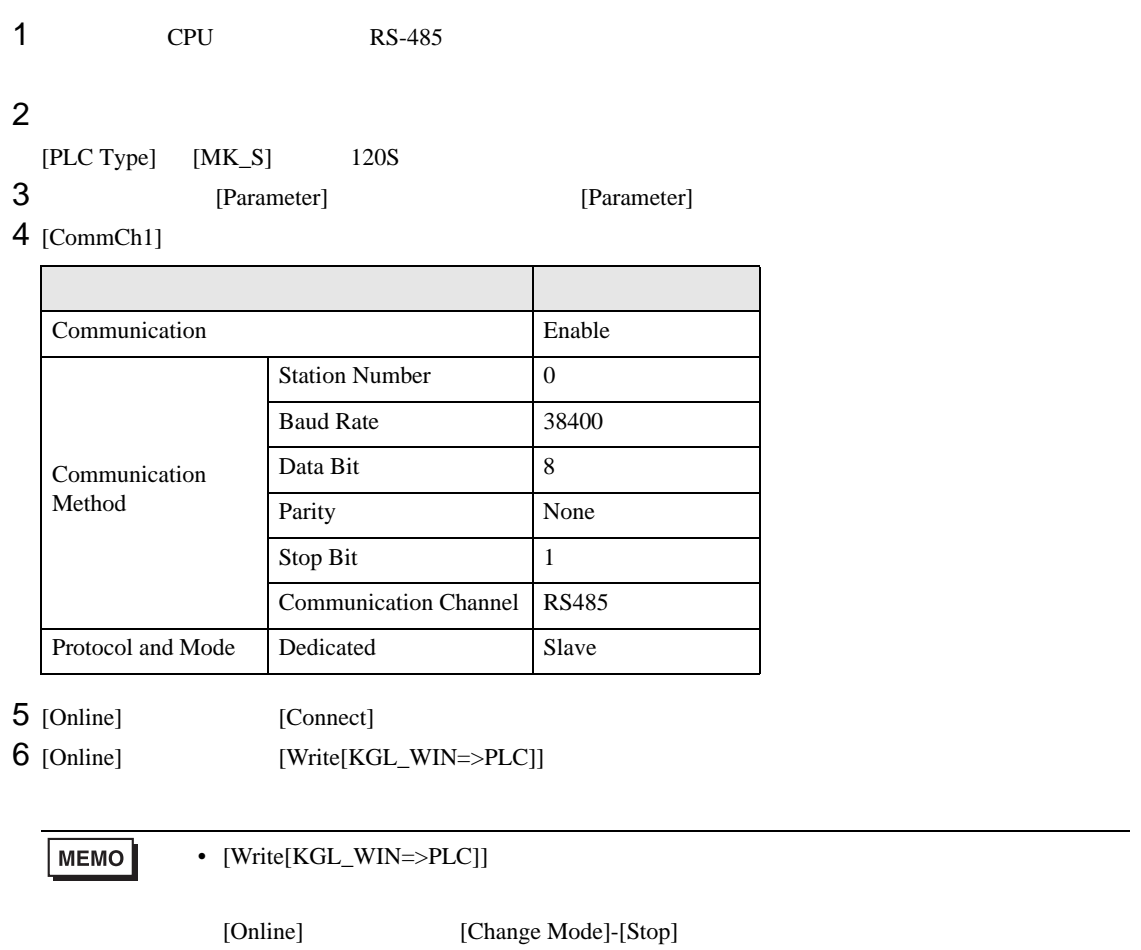

 $\begin{array}{lllllllllll} \text{I} & \text{I} & \text{I} & \text{I} & \text{I} \end{array} \hspace{1.5cm} \begin{array}{lllllllllll} \text{I} & \text{I} & \text{I} & \text{I} \end{array}$ 

<span id="page-23-0"></span>3.9 設定例 9

GP-ProEX

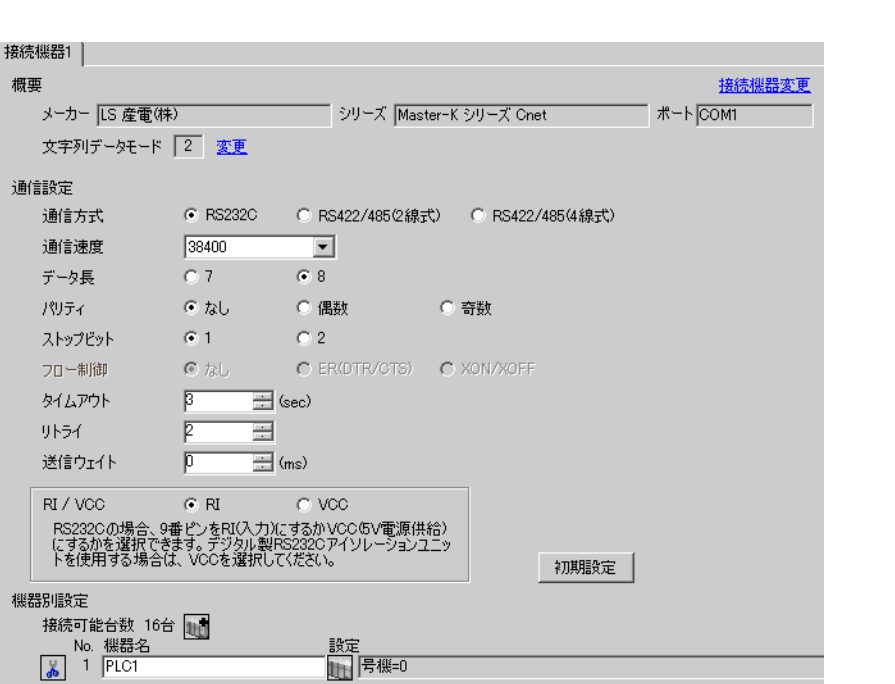

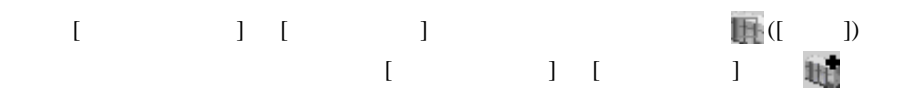

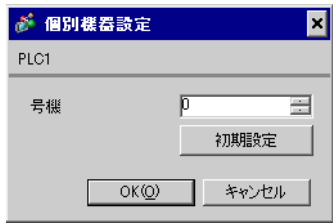

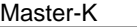

Cnet

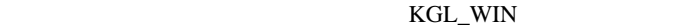

1  $I/F$ [BUILT\_IN\_CNET] OFF

 $2$ 

 $[PLC Type]$   $[MK_S]$   $120S$ 

3 [Parameter] [Parameter] **Example 19** [Parameter] 4 [CommCh0]

設定項目 設定内容 Communication Enable Communication Method Station Number 0 Baud Rate 38400 Data Bit 8 Parity None Stop Bit 1 Communication Channel | RS232C Null Modem or RS422/485 Protocol and Mode Dedicated Slave

5 [Online] [Connect]

 $6$  [Online] [Write[KGL\_WIN=>PLC]]

 $MENO$ •  $[Write[KGL_WIN=\text{PLC}]]$ 

[Online] [Change Mode]-[Stop]

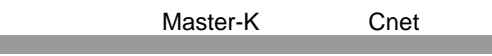

# <span id="page-25-0"></span>3.10 設定例 10

GP-ProEX

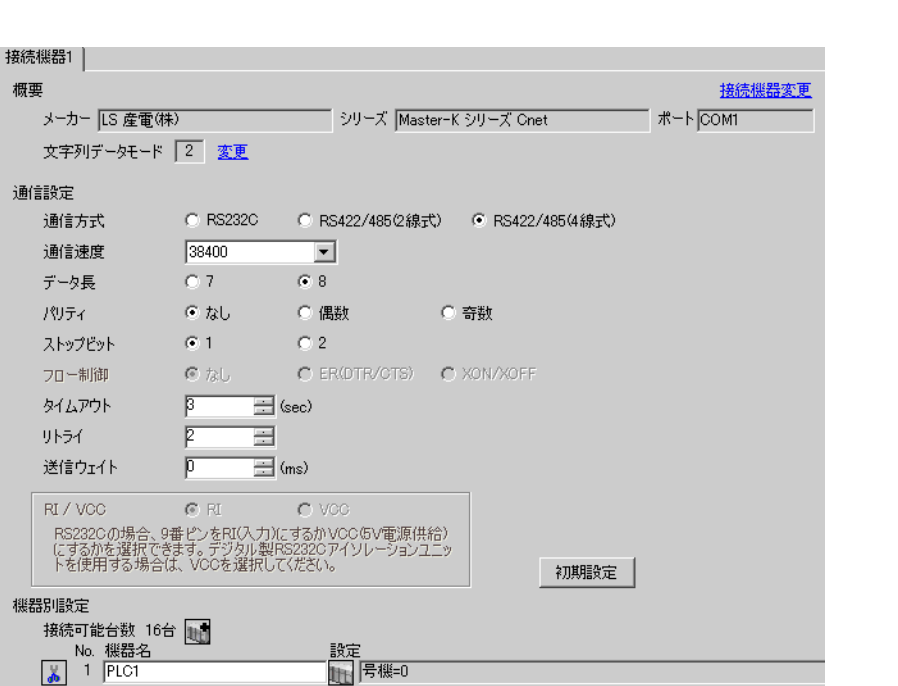

 $\begin{bmatrix} 1 & 0 & 0 \\ 0 & 0 & 1 \end{bmatrix}$   $\begin{bmatrix} 1 & 0 & 1 \\ 0 & 1 & 0 \end{bmatrix}$ 

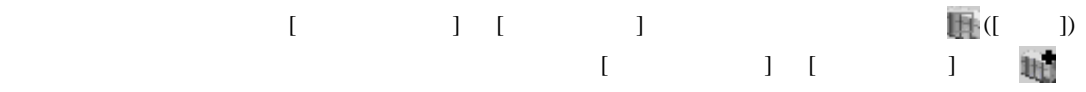

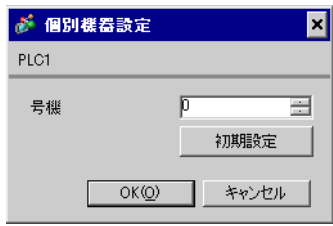

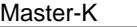

Cnet

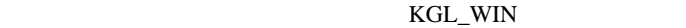

1  $I/F$ [BUILT\_IN\_CNET] OFF

 $2$ 

 $[PLC Type]$   $[MK_S]$   $120S$ 

3 [Parameter] [Parameter] **Example 19** [Parameter] 4 [CommCh0]

設定項目 設定内容 Communication **Enable** Communication Method Station Number 0 Baud Rate 38400 Data Bit 8 Parity None Stop Bit 1 Communication Channel | RS232C Null Modem or RS422/485 Protocol and Mode Dedicated Slave

5 [Online] [Connect]

 $6$  [Online] [Write[KGL\_WIN=>PLC]]

 $MENO$ •  $[Write[KGL_WIN=\text{PLC}]]$ 

[Online] [Change Mode]-[Stop]

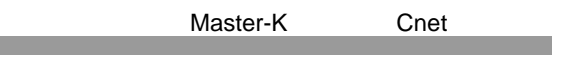

<span id="page-27-0"></span>3.11 設定例 11

GP-ProEX

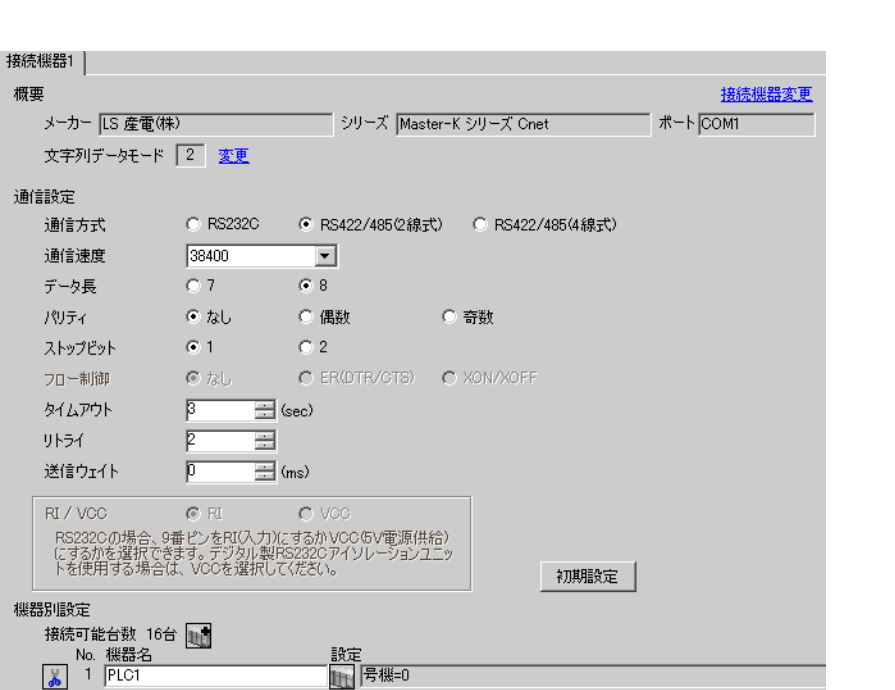

 $\begin{bmatrix} 1 & 0 & 0 \\ 0 & 0 & 1 \end{bmatrix}$   $\begin{bmatrix} 1 & 0 & 1 \\ 0 & 1 & 0 \end{bmatrix}$ 

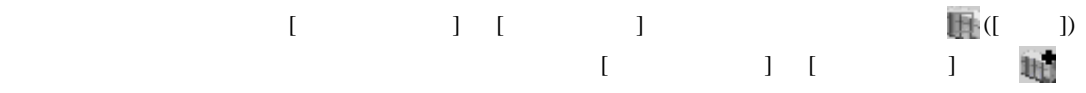

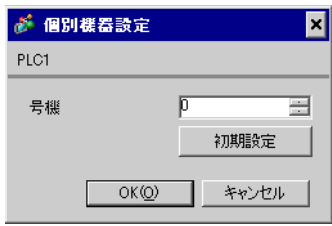

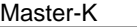

Cnet

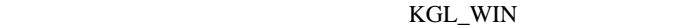

1  $I/F$ [BUILT\_IN\_CNET] OFF

 $2$ 

 $[PLC Type]$   $[MK_S]$   $120S$ 

3 [Parameter] [Parameter] **Example 19** [Parameter] 4 [CommCh0]

設定項目 設定内容 Communication **Enable** Communication Method Station Number 0 Baud Rate 38400 Data Bit 8 Parity None Stop Bit 1 Communication Channel | RS232C Null Modem or RS422/485 Protocol and Mode Dedicated Slave

5 [Online] [Connect]

 $6$  [Online] [Write[KGL\_WIN=>PLC]]

 $MENO$ •  $[Write[KGL_WIN=\text{PLC}]]$ 

[Online] [Change Mode]-[Stop]

 $\begin{array}{lllllllllll} \text{I} & \text{I} & \text{I} & \text{I} & \text{I} \end{array} \hspace{1.5cm} \begin{array}{lllllllllll} \text{I} & \text{I} & \text{I} & \text{I} \end{array}$ 

<span id="page-29-0"></span>3.12 設定例 12

GP-ProEX

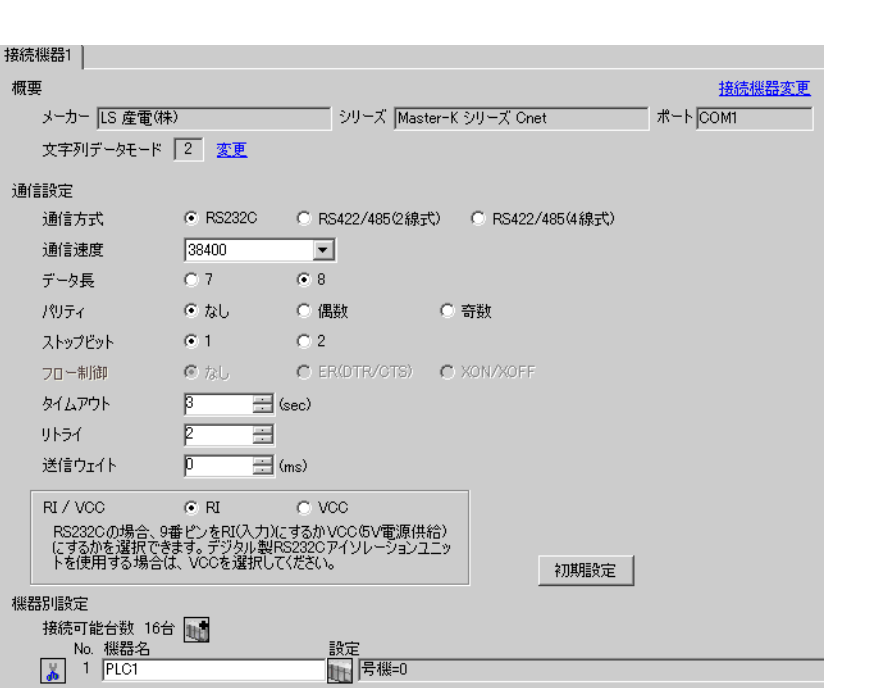

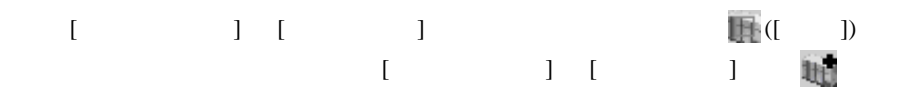

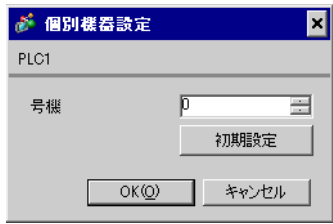

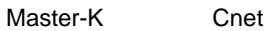

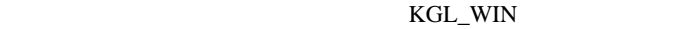

 $1$  CPU RS-232C [BUILT\_IN CNET] ON

 $2$ 

 $[PLC Type]$   $[MK_S]$  80S

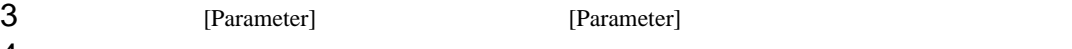

 $4$  [Comm]

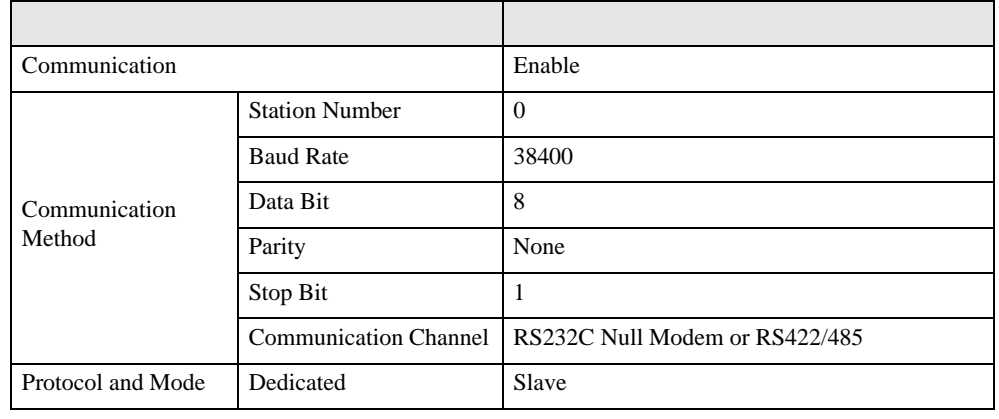

5 [Online] [Connect]

 $6$  [Online] [Write[KGL\_WIN=>PLC]]

•  $[Write[KGL_WIN=\text{PLC}]]$ **MEMO** [Online] [Change Mode]-[Stop]

<span id="page-31-0"></span>3.13 設定例 13

GP-ProEX

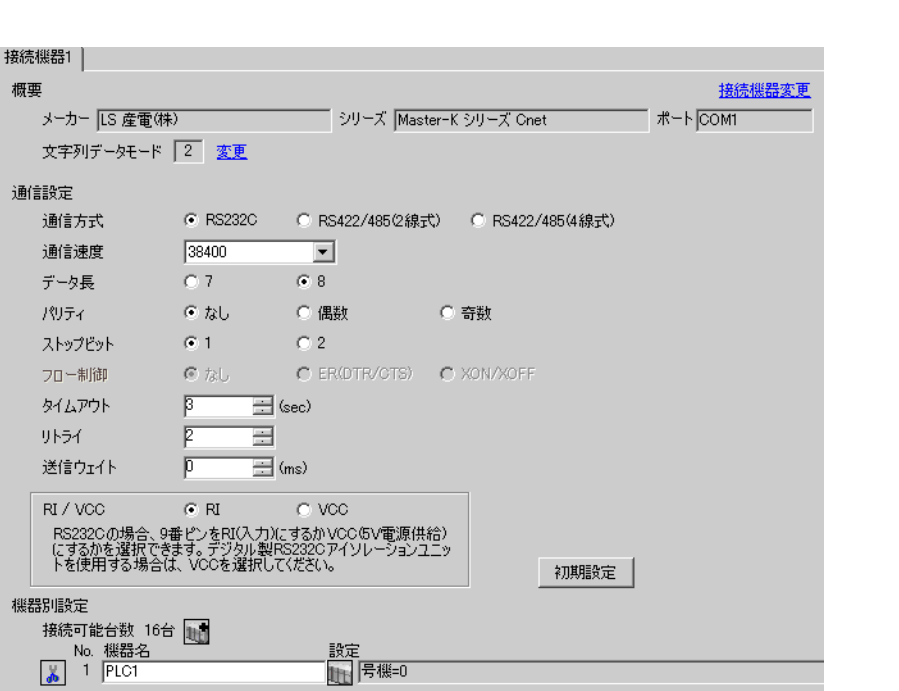

 $\begin{bmatrix} 1 & 0 & 0 \\ 0 & 0 & 1 \end{bmatrix}$   $\begin{bmatrix} 1 & 0 & 1 \\ 0 & 1 & 0 \end{bmatrix}$ 

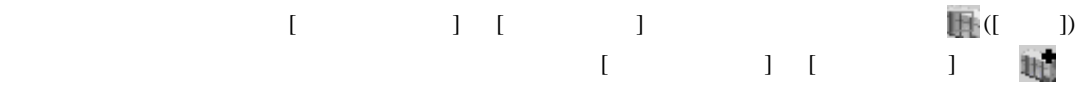

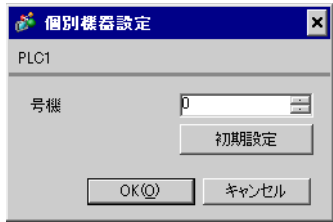

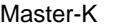

Cnet

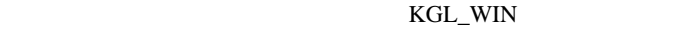

1  $I/F$ [BUILT\_IN\_CNET] OFF

 $2$ 

 $[PLC Type]$   $[MK_S]$  80S

3 [Parameter] [Parameter] **Example 19** [Parameter]  $4$  [Comm]

設定項目 設定内容 Communication **Enable** Communication Method Station Number 0 Baud Rate 38400 Data Bit 8 Parity None Stop Bit 1 Communication Channel | RS232C Null Modem or RS422/485 Protocol and Mode Dedicated Slave

5 [Online] [Connect]

 $6$  [Online] [Write[KGL\_WIN=>PLC]]

 $MEMO$ •  $[Write[KGL_WIN=\text{PLC}]]$ [Online] [Change Mode]-[Stop]

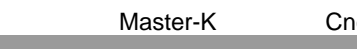

net <sub>Sa</sub>

<span id="page-33-0"></span>3.14 設定例 14

GP-ProEX

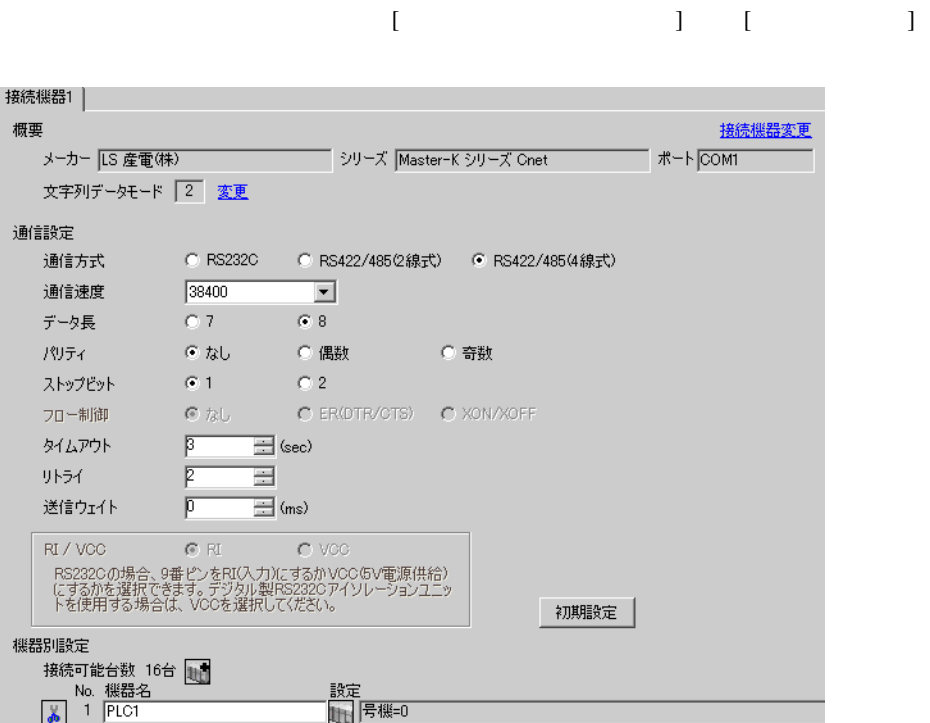

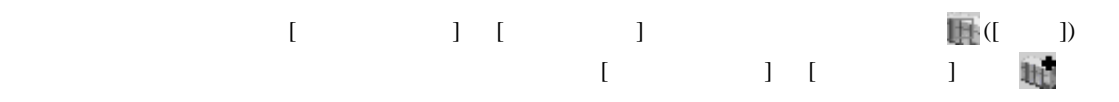

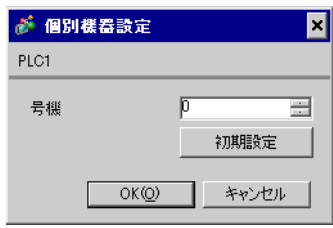

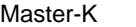

Cnet

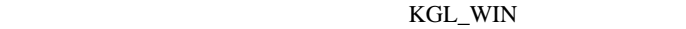

1  $I/F$ [BUILT\_IN\_CNET] OFF

 $2$ 

 $[PLC Type]$   $[MK_S]$  80S

3 [Parameter] [Parameter] **Example 19** [Parameter]  $4$  [Comm]

設定項目 設定内容 Communication **Enable** Communication Method Station Number 0 Baud Rate 38400 Data Bit 8 Parity None Stop Bit 1 Communication Channel | RS232C Null Modem or RS422/485 Protocol and Mode Dedicated Slave

5 [Online] [Connect]

 $6$  [Online] [Write[KGL\_WIN=>PLC]]

 $MEMO$ •  $[Write[KGL_WIN=\text{PLC}]]$ [Online] [Change Mode]-[Stop]

# <span id="page-35-0"></span>3.15 設定例 15

GP-ProEX

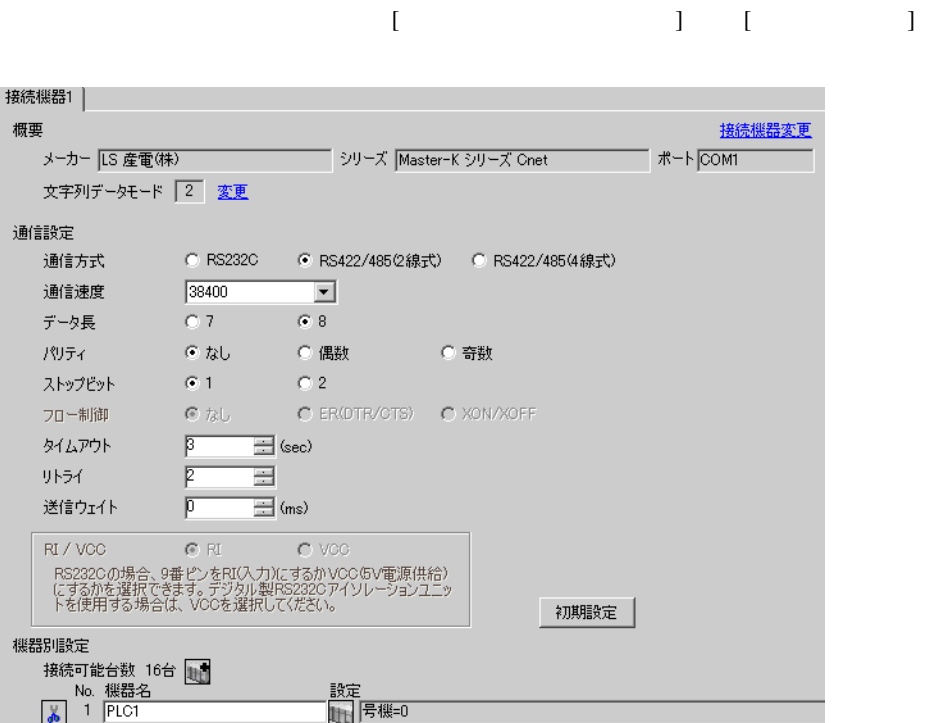

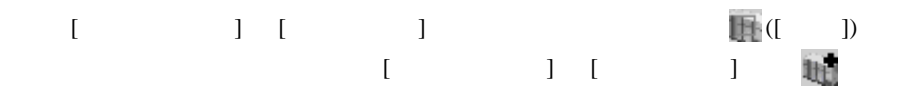

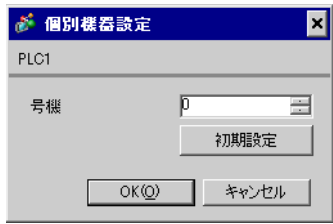

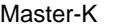

Cnet

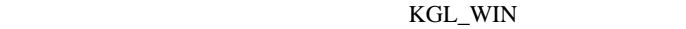

1  $I/F$ [BUILT\_IN\_CNET] OFF

 $2$ 

 $[PLC Type]$   $[MK_S]$  80S

3 [Parameter] [Parameter] **Example 19** [Parameter]  $4$  [Comm]

設定項目 設定内容 Communication **Enable** Communication Method Station Number 0 Baud Rate 38400 Data Bit 8 Parity None Stop Bit 1 Communication Channel | RS232C Null Modem or RS422/485 Protocol and Mode Dedicated Slave

5 [Online] [Connect]

 $6$  [Online] [Write[KGL\_WIN=>PLC]]

 $MEMO$ •  $[Write[KGL_WIN=\text{PLC}]]$ [Online] [Change Mode]-[Stop]

<span id="page-37-0"></span>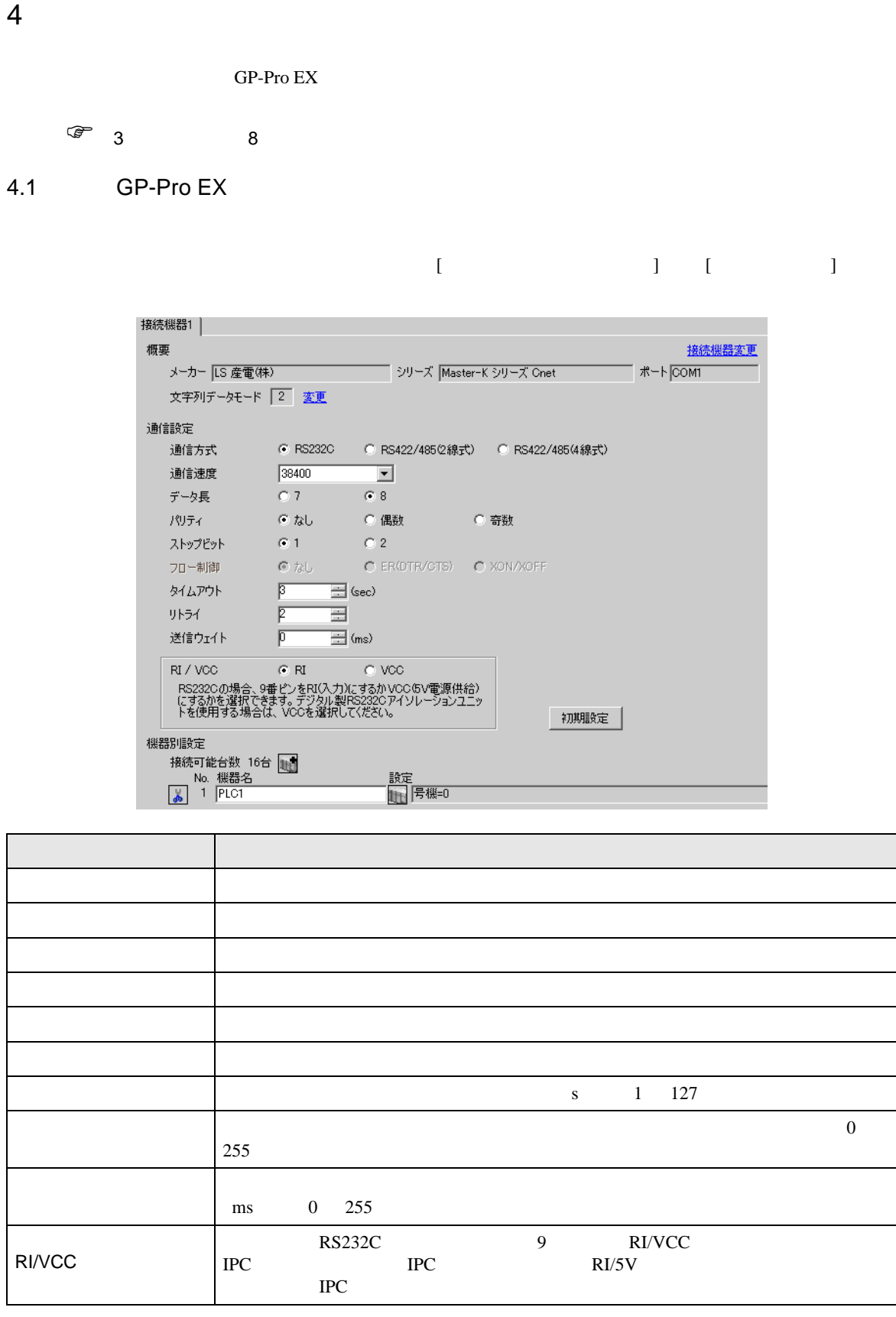

Master-K Cnet

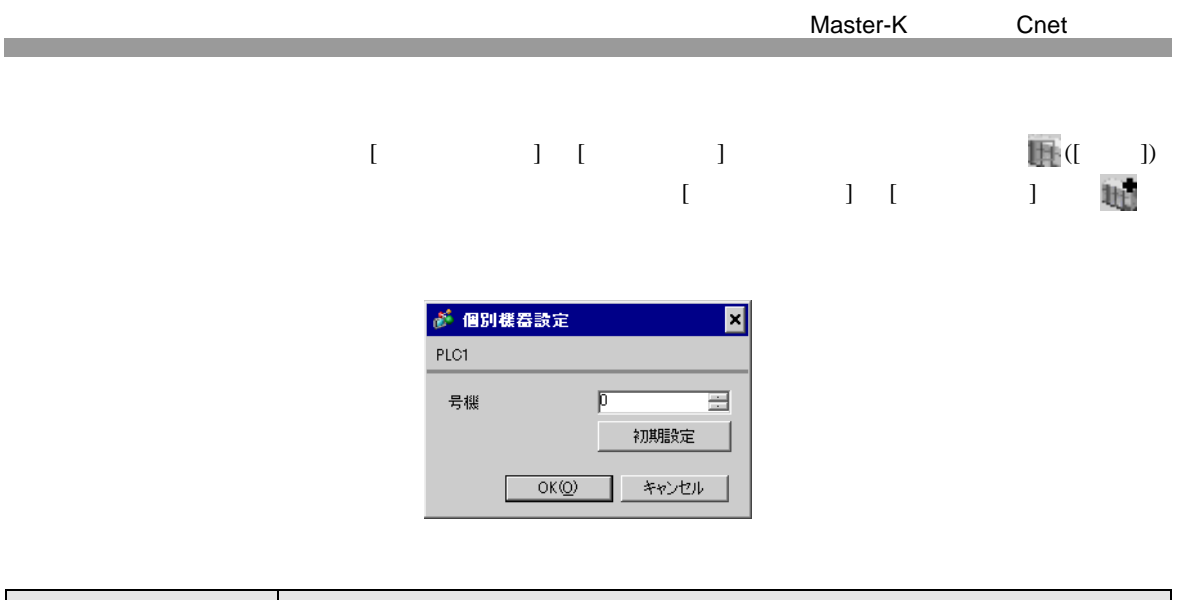

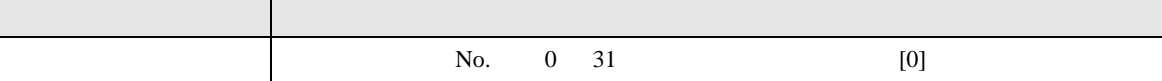

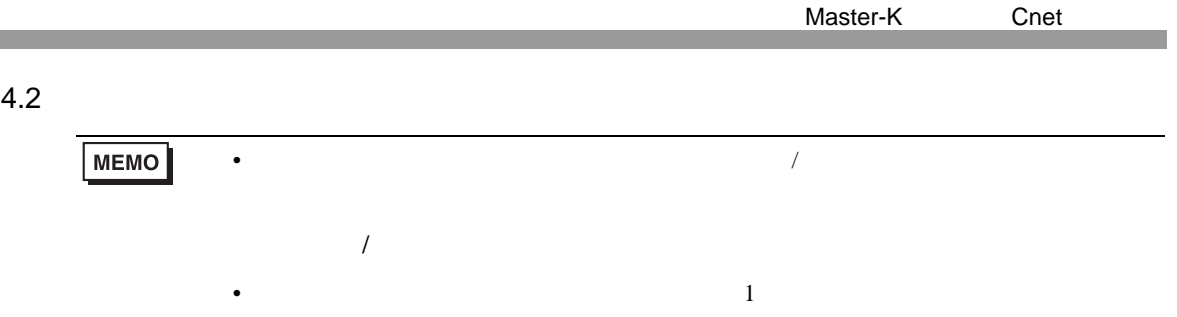

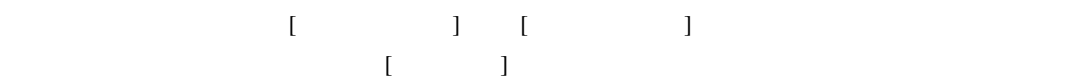

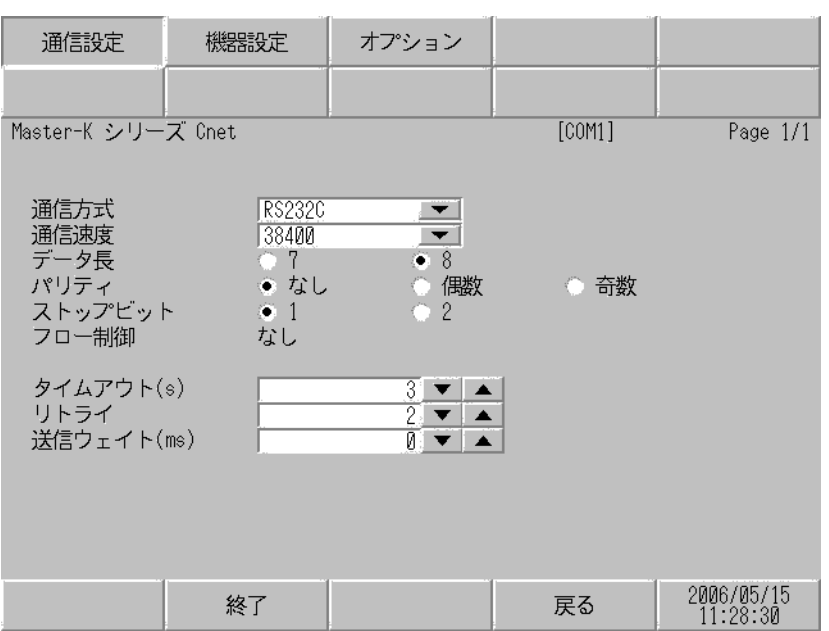

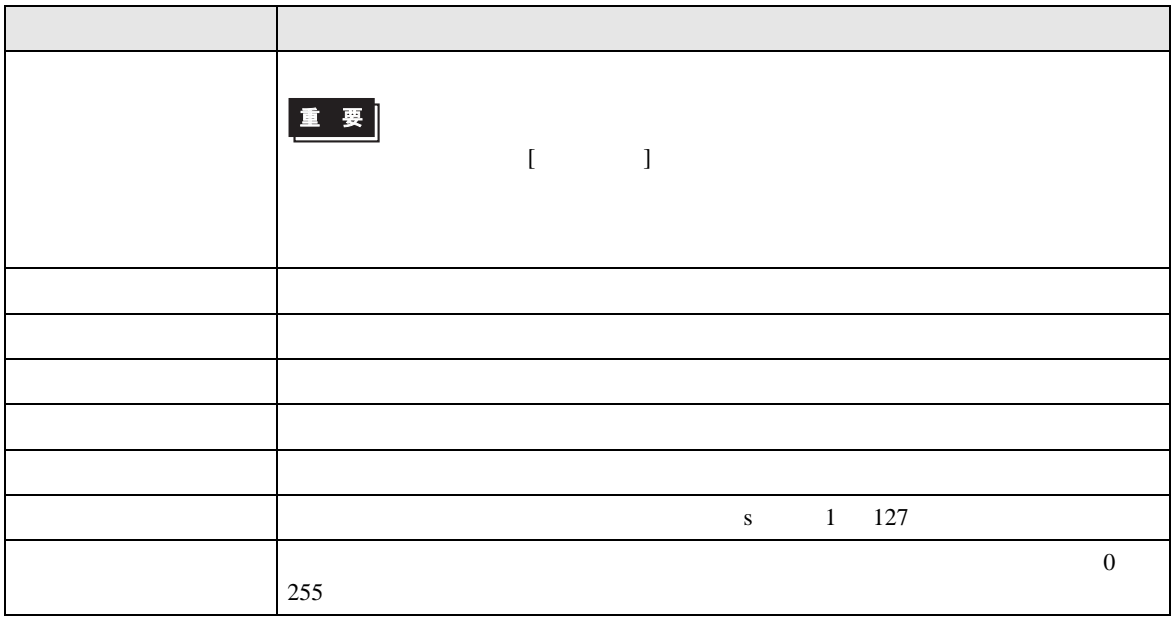

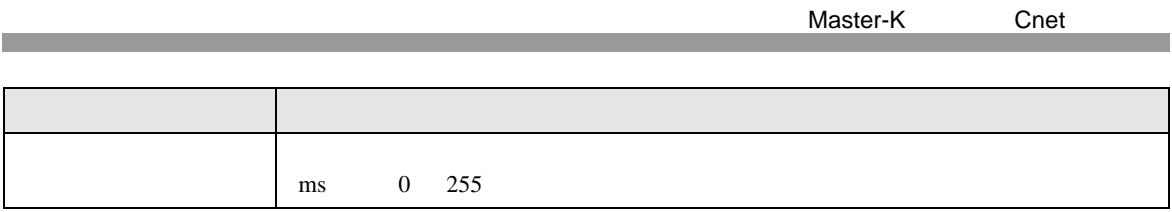

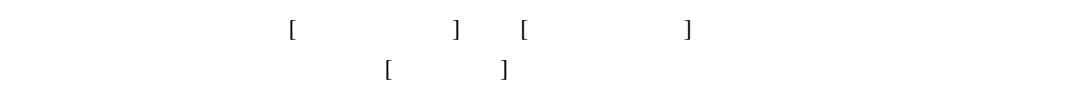

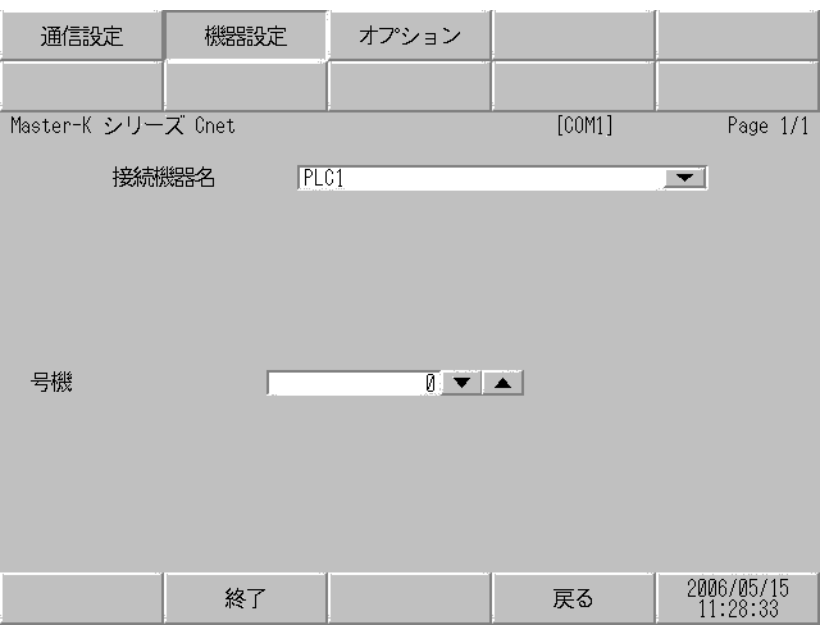

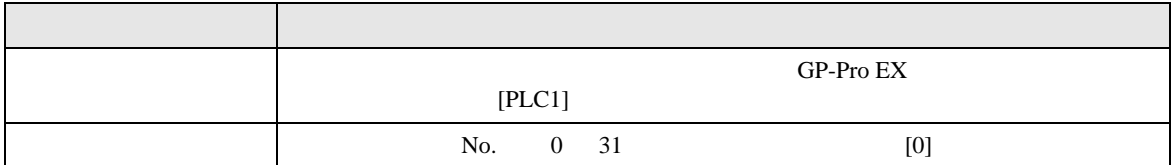

設定画面を表示するには、[ 周辺機器設定 ] から [ 接続機器設定 ] をタッチします。表示された一覧か ら設定したい接続機器をタッチし、[ オプション ] をタッチします。

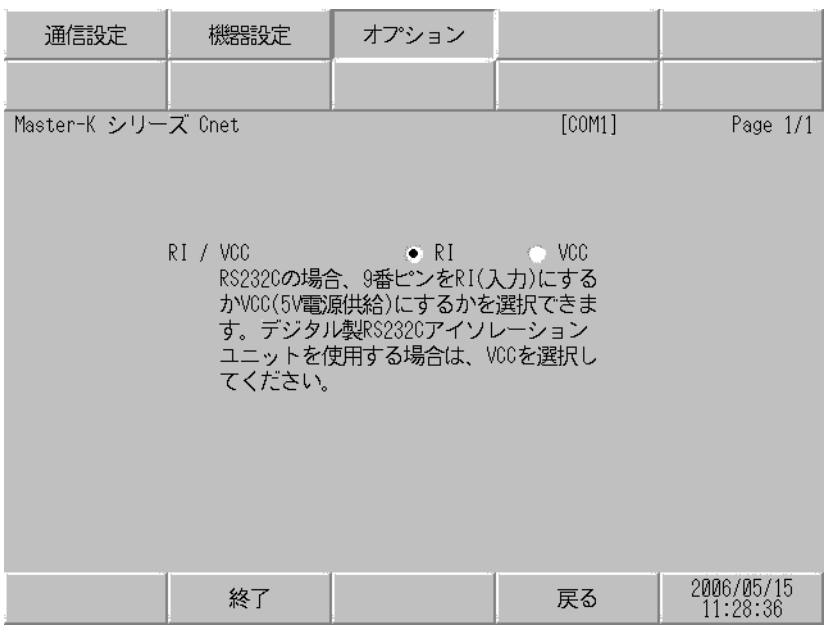

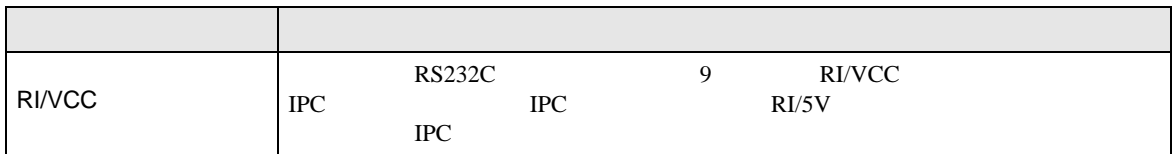

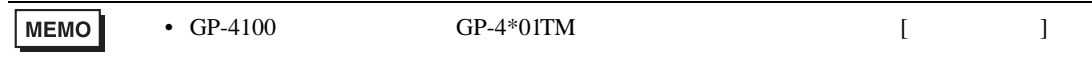

<span id="page-42-0"></span>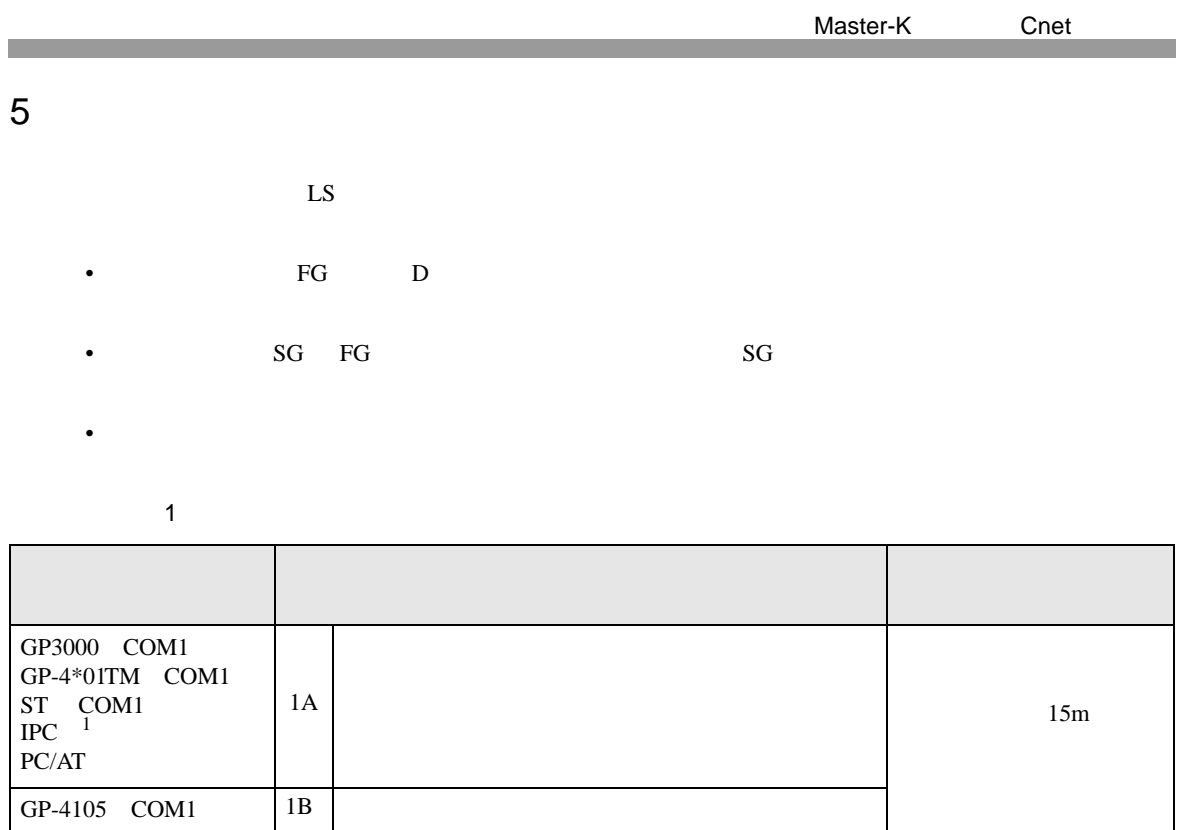

<span id="page-42-1"></span> $1 \text{ RS-232C}$  COM  $\text{CPM}$  5

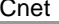

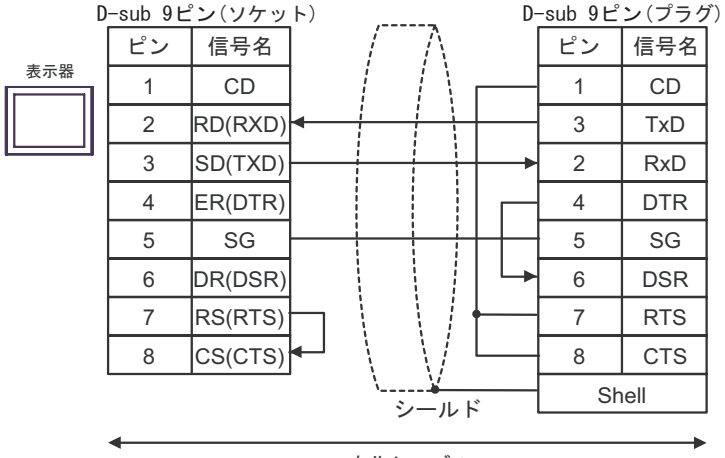

自作ケーブル

1B)

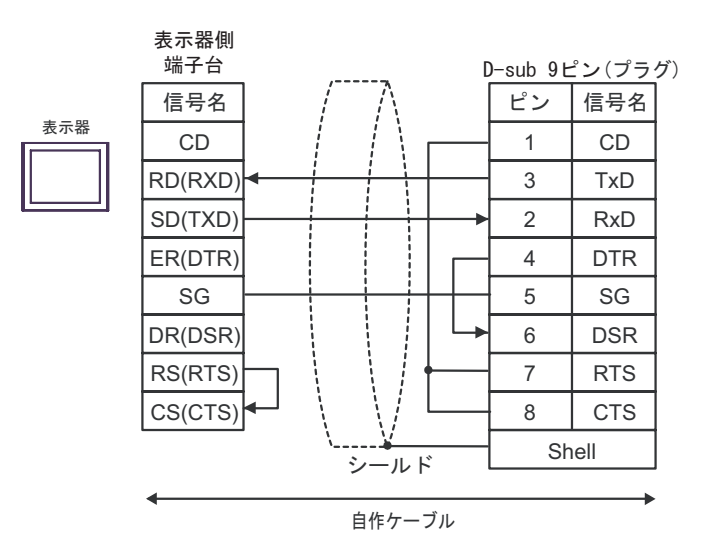

Master-K Cnet

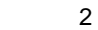

<span id="page-44-0"></span>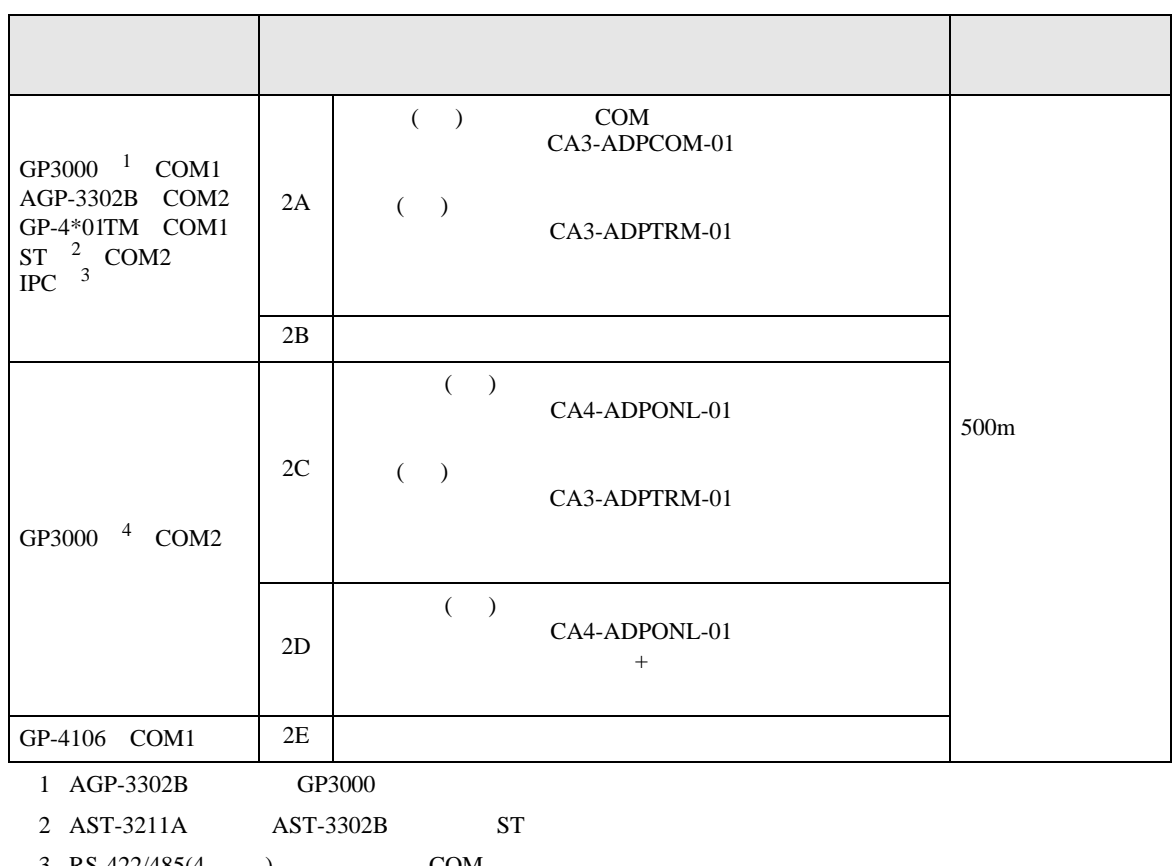

 $3 \text{ RS-}422/485(4)$  COM  $\text{COM}$  5

4 GP-3200  $\overline{AGP}$ -3302B GP3000

## 2A)

•  $1 \quad 1$ 

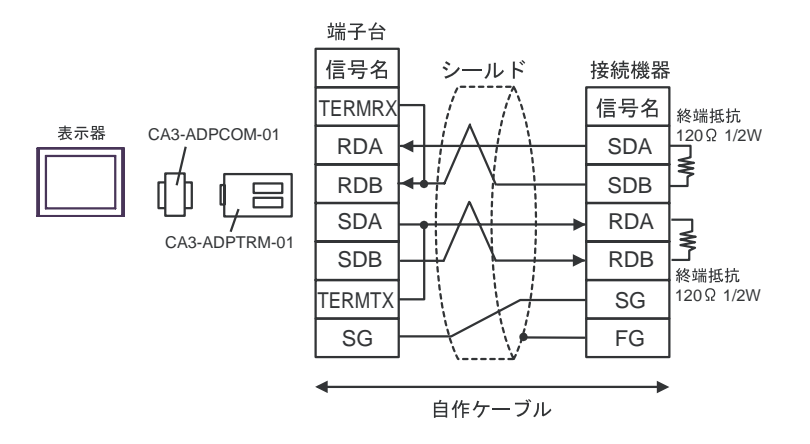

•  $1$  n

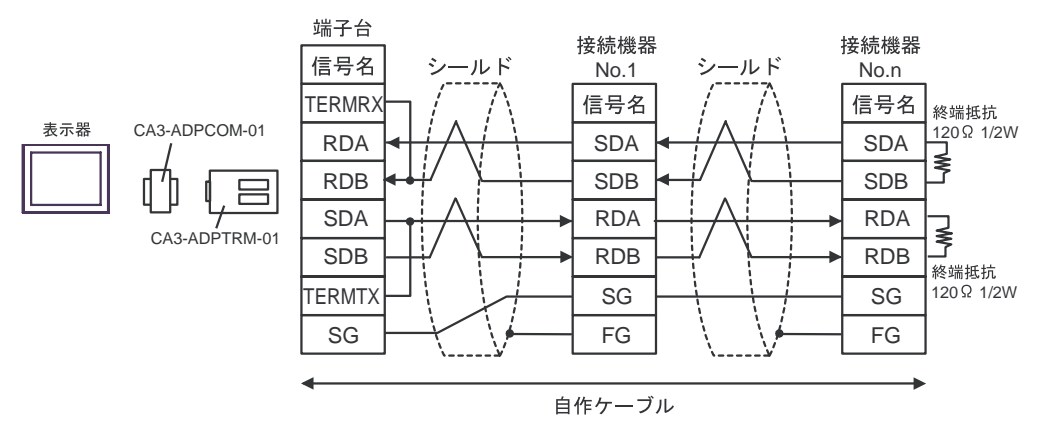

2B)

 $\bullet$  1 1

![](_page_46_Figure_4.jpeg)

 $\bullet$  1 n

![](_page_46_Figure_6.jpeg)

自作ケーブル

2C)

 $\bullet$  1 1

![](_page_47_Figure_4.jpeg)

 $\bullet$  1 n

![](_page_47_Figure_6.jpeg)

2D)

•  $1 \quad 1$ 

![](_page_48_Figure_4.jpeg)

 $\bullet$  1 n

![](_page_48_Figure_6.jpeg)

## 2E)

•  $1 \quad 1$ 

![](_page_49_Figure_3.jpeg)

 $\bullet$  1 n

![](_page_49_Figure_5.jpeg)

自作ケーブル

 $*1$ 

![](_page_49_Picture_292.jpeg)

![](_page_50_Picture_257.jpeg)

<span id="page-50-0"></span>![](_page_50_Picture_258.jpeg)

3 GP-3200  $AGP-3302B$  GP3000

4 RS-422/485(2 ) COM  $\qquad \qquad$  COM 5

3A)

•  $1 \quad 1$ 

![](_page_51_Figure_4.jpeg)

3B)

 $\bullet$  1 1

![](_page_51_Figure_7.jpeg)

3C)

 $\bullet$  1 1

![](_page_51_Figure_10.jpeg)

3D)

•  $1 \quad 1$ 

![](_page_52_Figure_4.jpeg)

3E)

 $\cdot$  1 1

![](_page_52_Figure_7.jpeg)

3F)

 $\bullet$  1 1

![](_page_52_Figure_10.jpeg)

- 3G)
- $1 \quad 1$

![](_page_53_Figure_4.jpeg)

 $*1$ 

![](_page_53_Picture_140.jpeg)

![](_page_54_Figure_1.jpeg)

![](_page_54_Picture_176.jpeg)

 $\cdot$  1 1

![](_page_54_Figure_4.jpeg)

![](_page_54_Picture_177.jpeg)

結線図 4

<span id="page-55-0"></span>![](_page_55_Picture_270.jpeg)

 $1 \text{ RS-232C}$  COM  $\text{CPM}$  5

4A)

![](_page_55_Figure_6.jpeg)

自作ケーブル

4B)

![](_page_55_Figure_9.jpeg)

![](_page_56_Picture_263.jpeg)

<span id="page-56-0"></span>![](_page_56_Picture_264.jpeg)

2 AST-3211A AST-3302B ST

3 GP-3200  $\overline{AGP}$ -3302B GP3000

4 RS-422/485(2 ) COM  $\qquad \qquad$  COM 5

5A)

•  $1 \quad 1$ 

![](_page_57_Figure_4.jpeg)

5B)

 $\bullet$  1 1

![](_page_57_Figure_7.jpeg)

5C)

 $\bullet$  1 1

![](_page_57_Figure_10.jpeg)

5D)

•  $1 \quad 1$ 

![](_page_58_Figure_4.jpeg)

## 5E)

 $\bullet$  1 1

![](_page_58_Figure_7.jpeg)

5F)

 $\bullet$  1 1

![](_page_58_Figure_10.jpeg)

## 5G)

•  $1 \quad 1$ 

![](_page_59_Figure_4.jpeg)

 $*1$ 

![](_page_59_Picture_127.jpeg)

5H)

•  $1 \quad 1$ 

![](_page_60_Figure_4.jpeg)

![](_page_60_Picture_167.jpeg)

<span id="page-61-0"></span>6 to the contract of the contract of the contract of the contract of the contract of the contract of the contra<br>The contract of the contract of the contract of the contract of the contract of the contract of the contract o

![](_page_61_Picture_136.jpeg)

**MEMO** • GP-Pro EX SP-Pro EX LS • そのアイコンについてはマニュアル表記上の注意を参照してください。  $\mathbb{G}$ 

 $1$ 

<span id="page-62-0"></span> $7$ 

![](_page_62_Picture_99.jpeg)

<span id="page-63-0"></span>![](_page_63_Picture_161.jpeg)

٦

![](_page_63_Picture_162.jpeg)

![](_page_63_Picture_163.jpeg)